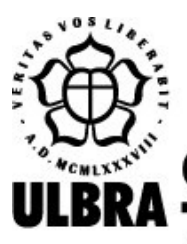

# **CENTRO UNIVERSITÁRIO LUTERANO DE PALMAS**

Recredenciado pela Portaria Ministerial nº 1.162, de 13/10/16, D.O.U. nº 198, de 14/10/2016 AELBRA EDUCAÇÃO SUPERIOR - GRADUAÇÃO E PÓS-GRADUAÇÃO S.A.

Santhiago Dionizio Pinto

# PROPOSTA DE UMA METODOLOGIA DE USO DAS CERIMÔNIAS DO SCRUM PARA A FÁBRICA DE SOFTWARE DO CEULP/ULBRA

# Santhiago Dionizio Pinto PROPOSTA DE UMA METODOLOGIA DE USO DAS CERIMÔNIAS DO SCRUM PARA A FÁBRICA DE SOFTWARE DO CEULP/ULBRA

Trabalho de Conclusão de Curso (TCC) II elaborado e apresentado como requisito parcial para obtenção do título de bacharel em Sistemas de Informação pelo Centro Universitário Luterano de Palmas (CEULP/ULBRA).

Orientador: Prof. Me. Jackson Gomes de Souza.

# Santhiago Dionizio Pinto PROPOSTA DE UMA METODOLOGIA DE USO DAS CERIMÔNIAS DO SCRUM PARA A FÁBRICA DE SOFTWARE DO CEULP/ULBRA

Trabalho de Conclusão de Curso (TCC) II elaborado e apresentado como requisito parcial para obtenção do título de bacharel em Sistemas de Informação pelo Centro Universitário Luterano de Palmas (CEULP/ULBRA).

Orientador: Prof. Me. Jackson Gomes de Souza.

Aprovado em:  $\frac{1}{2}$ 

# BANCA EXAMINADORA

Prof. Me. Jackson Gomes de Souza Orientador Centro Universitário Luterano de Palmas – CEULP

\_\_\_\_\_\_\_\_\_\_\_\_\_\_\_\_\_\_\_\_\_\_\_\_\_\_\_\_\_\_\_\_\_\_\_\_\_\_\_\_\_\_\_\_\_\_\_\_\_\_\_\_\_\_\_\_\_\_\_\_

Prof. Esp. Fábio Castro Araújo Centro Universitário Luterano de Palmas – CEULP

Profa. Me. Cristina D'Ornellas Filipakis Centro Universitário Luterano de Palmas – CEULP

> Palmas – TO 2019

Dedico este trabalho primeiramente а Deus, por ser essencial em minha vida, autor de meu destino, a minha esposa Dally Palmer por sempre estar presente e me incentivando, minha mãe Beatris Dionizio por acreditar em meu potencial e a toda minha família.

# AGRADECIMENTOS

Ao Prof. Jackson, pela orientação sempre produtiva e seu interesse em meu aprendizado, e aos amigos que de alguma forma contribuíram para a conclusão deste trabalho.

<sup>&</sup>quot;Talvez não tenha conseguido fazer o melhor, mas lutei para que o melhor fosse feito. Não sou o que deveria ser, mas Graças a Deus, não sou o que era antes". (Marthin Luther King)

#### RESUMO

PINTO, Santhiago Dionizio. Proposta de uma metodologia de uso das cerimônias do Scrum para a Fábrica de Software do CEULP/ULBRA. 2019. 73 f. Trabalho de Conclusão de Curso (Graduação) – Curso de Sistemas de Informação, Centro Universitário Luterano de Palmas, Palmas/TO, 2019.

As metodologias ágeis têm o propósito de organizar e agilizar não só o desenvolvimento de software, como também qualquer outro tipo de negócio que demande organização e processos a serem seguidos. A utilização de metodologias ágeis em times de desenvolvimento é vantajosa no que se refere à qualidade e à rapidez com que os softwares são desenvolvidos, pois a interação entre artefatos é de grande utilidade para o processo. A fábrica de Software do CEULP/ULBRA adota algumas práticas da metodologia ágil Scrum e segue as recomendações sobre cerimônias detalhadas no guia de utilização do Scrum. Quando o time de desenvolvimento utiliza o Scrum, por exemplo, não há padrões ou formalismo para registro e gerenciamento das cerimônias, ocasionando problemas com a confiabilidade de documentos redigidos ou até mesmo a falta deles. Com isso, o presente trabalho propôs uma metodologia de uso das cerimônias do Scrum em que o objetivo principal é o registro das cerimônias, utilizando um software que se comunica com o sistema de gerenciamento de repositórios de documentos e de projetos Gitlab. A metodologia proposta faz uso de etapas para a contínua atualização e organização do repositório Gitlab e de um software para o gerenciamento das atas redigidas em reuniões.

Palavras-chave: Scrum; Cerimônias; API Gitlab; Gitlab, GLScrum, GLSMeeting.

# LISTA DE FIGURAS

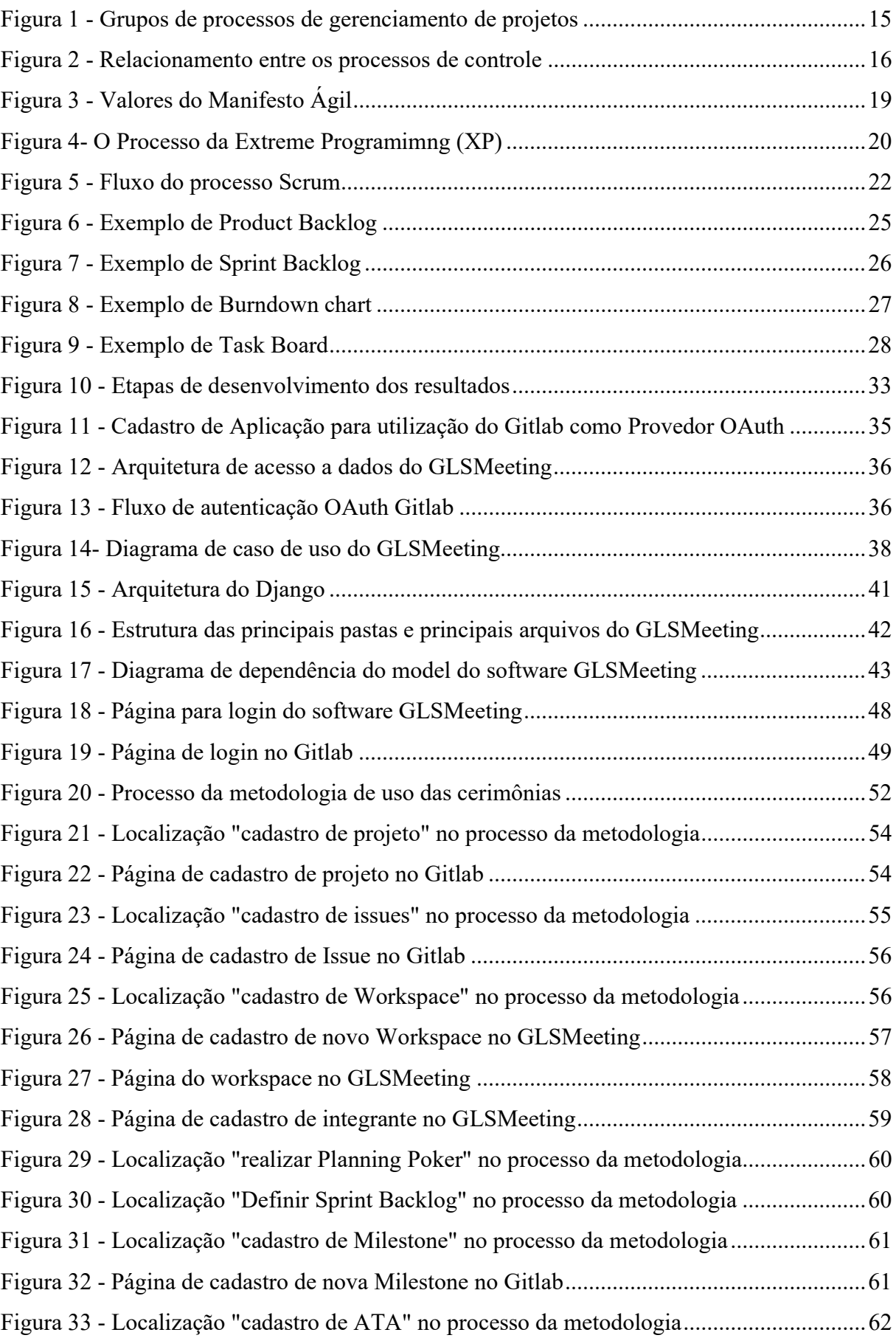

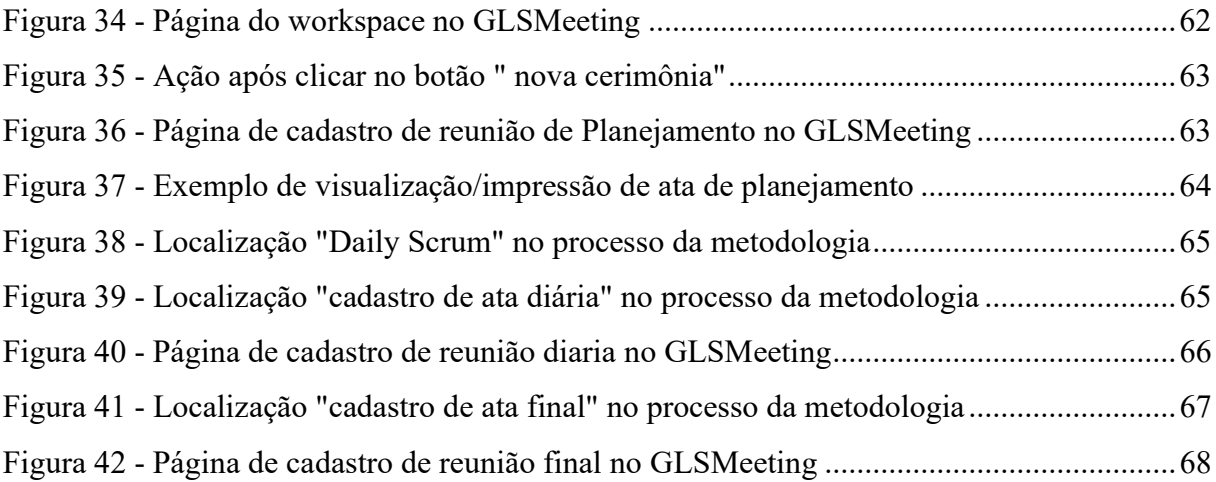

# LISTA DE TABELAS

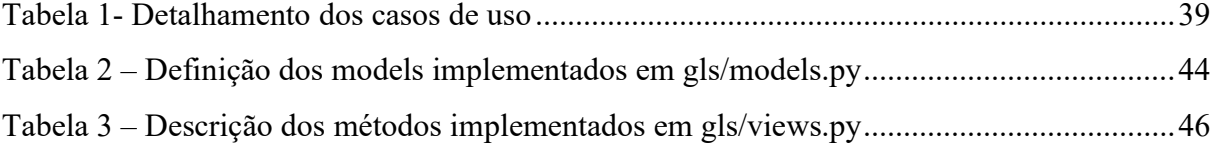

# LISTA DE TRECHOS DE CÓDIGOS

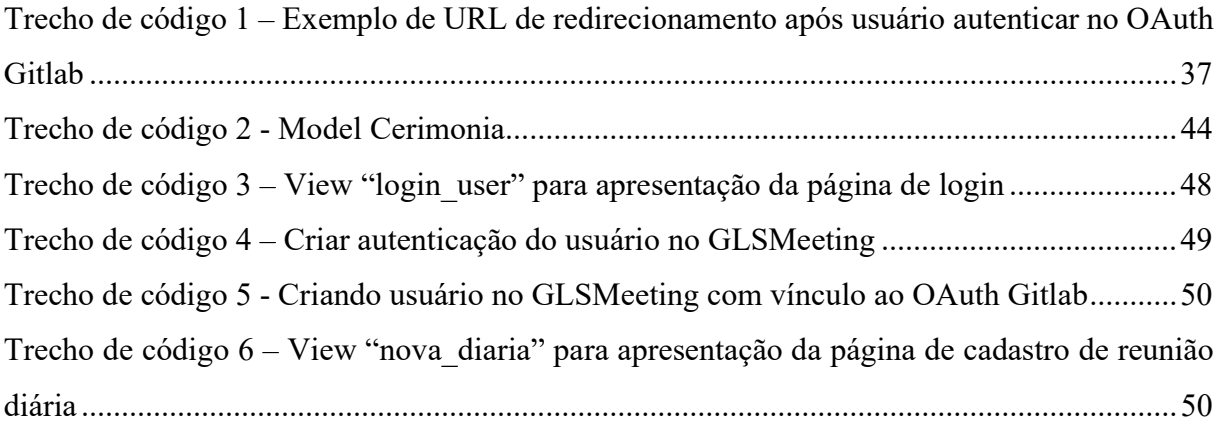

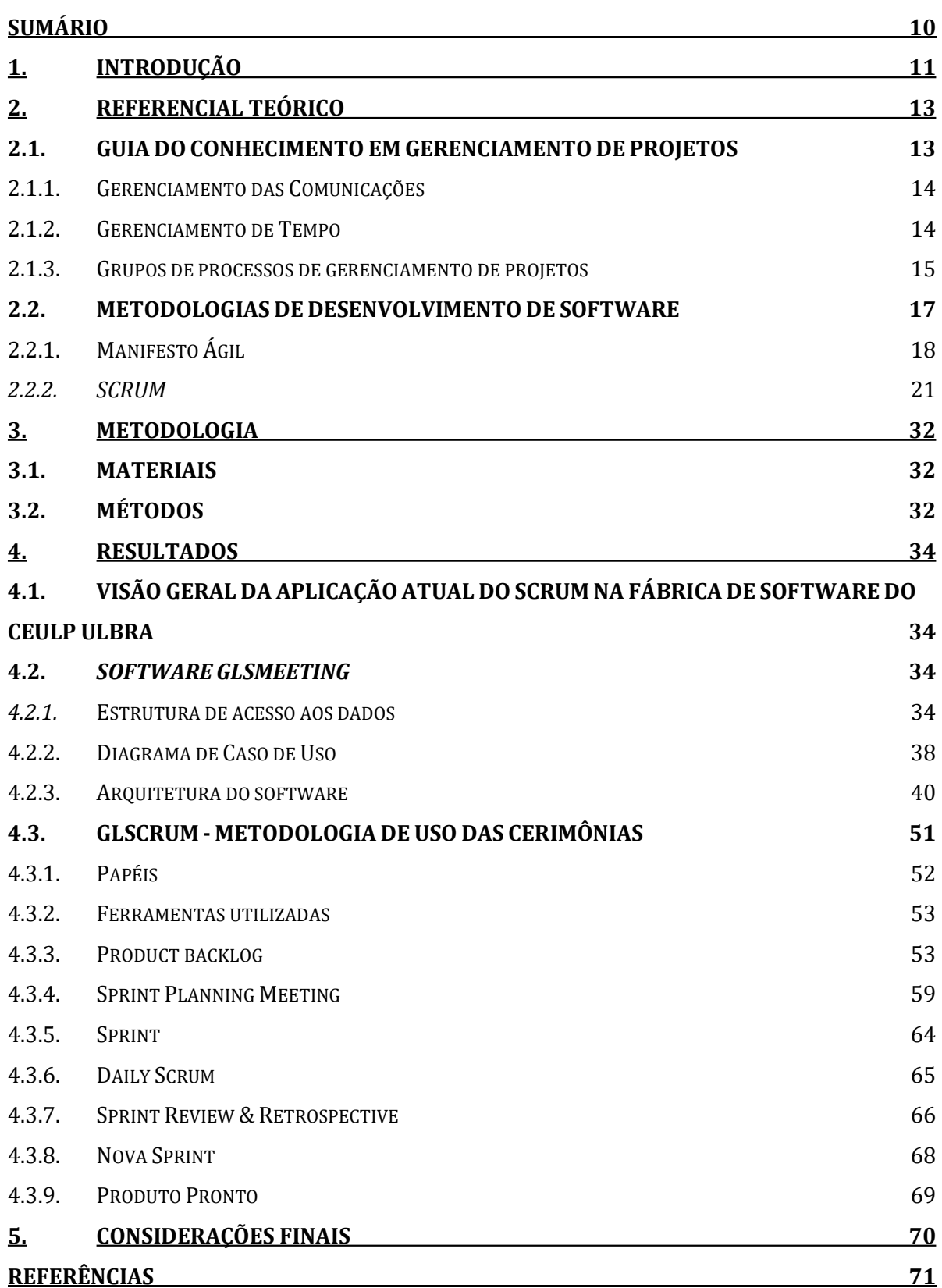

# SUMÁRIO

### 1. INTRODUÇÃO

De acordo com estudos de Souza (2014), são previstos que os lançamentos de produtos feitos por equipes que utilizaram metodologias ágeis sejam mais precoces e com mais qualidade, quando se leva em consideração a satisfação do cliente com os objetivos do produto.

Neste contexto de metodologias ágeis, o software pode ser modificado inúmeras vezes em seu desenvolvimento. Além de toda a documentação que é gerada, é necessário o engajamento da equipe e o entendimento por completo do produto em desenvolvimento. Os métodos ágeis surgiram com o propósito de melhorar o trabalho da equipe, dando ênfase ao código e as alterações de documentações (UTIDA, 2012). Para que uma metodologia ágil seja implantada em um ambiente, é importante saber que será necessária uma explicação e um entendimento real do método por parte da equipe, além de revisões constantes sobre ferramentas, softwares e divisões de trabalho.

O Scrum é uma metodologia ágil para gerenciar o desenvolvimento de softwares e manter produtos complexos, e tem como principais características: (i) a ênfase na comunicação em tempo real; *(ii)* a documentação reduzida comparando com outras metodologias; *(iii)* e, tratando também cada nova iteração no software como um novo projeto que será realizado (SOUZA, 2014).

O Guia Scrum, desenvolvido e mantido por Ken Schwaber e Jeff Sutherland, demonstra conceitos, eventos, regras e procedimentos a serem tomados quando se utiliza o Scrum. Dentre os eventos, é importante destacar as cerimônias, que são uma série de reuniões, que garantem a transparência através da comunicação e proporcionam momentos de planejamento, inspeção e adaptação do projeto. As cerimônias devem acontecer para melhor planejamento e entendimento de cada Sprint e podem ser adaptadas para cada equipe porque, de acordo com Leidemer (2013), "os processos existentes nos métodos ágeis têm o papel de dar suporte à equipe de desenvolvimento".

As cerimônias do Scrum, se aplicadas conforme o Guia, não são bem detalhados e tem o entendimento de forma genérica para melhor aplicação em cada ocasião/organização. Os itens que o Guia Scrum deixa de detalhar são especificamente os termos de ritos e processos de reuniões, de registros delas, mas trata de identificar, previamente, possíveis impedimentos para a conclusão do projeto conforme planejado. Frente a este contexto, pensou-se na proposta de uma metodologia de uso das cerimônias, para que sejam realizadas com suporte informatizado e consultas atualizadas pela API Gitlab, referenciando os projetos e suas tarefas com o propósito de redigir atas para maior facilidade no gerenciamento e realização de cerimônias.

A Fábrica de Software do CEULP/ULBRA adota o Scrum como metodologia no desenvolvimento dos seus projetos. Atualmente, são conduzidas reuniões diárias (*daily scrum*) e reuniões de revisão (Sprint review). As reuniões são registradas na forma de atas que descrevem informações como quais foram os participantes, os assuntos tratados e os relatos da equipe a respeito de questões práticas, como conclusões de tarefas e impedimentos.

A Fábrica de Software utiliza o Gitlab como ferramenta para o gerenciamento de projetos e versionamento de códigos-fontes. No sentido do gerenciamento, utiliza recursos como issues e board (kanban) para descrever, respectivamente, as funcionalidades a serem desenvolvidas ou tarefas a serem executadas e as situações das tarefas: a fazer, em andamento e concluídas.

Nesse sentido, o objetivo deste trabalho foi propor uma metodologia de uso das cerimônias do Scrum (GLScrum) aplicada no contexto da Fábrica de Software do CEULP/ULBRA, que adota o Gitlab e seus recursos. Isso foi alcançado por meio da identificação das necessidades e particularidades, definição das etapas ou fases da metodologia de uso da cerimônia do Scrum e o desenvolvimento de um software de apoio nomeado como GLSMeeting.

Este documento está organizado da seguinte forma: a seção 2 apresenta o referencial teórico (Guia PMBOK, Metodologias de desenvolvimento de Software, Scrum); a seção 3 apresenta os materiais e a metodologia; a seção 4 apresenta os resultados, descrevendo a metodologia e o software de apoio; por fim, a seção 5 apresenta considerações finais sobre os resultados.

### 2. REFERENCIAL TEÓRICO

Essa seção irá abordar conceitos de gerenciamento de projetos, metodologias de desenvolvimento e apresentação geral da metodologia Scrum permitindo, assim, uma visão conceitual e detalhada de cada abordagem.

#### 2.1.GUIA DO CONHECIMENTO EM GERENCIAMENTO DE PROJETOS

Segundo Mangelli (2013), o gerenciamento de projetos é característico pelo emprego de conhecimentos, habilidades, ferramentas e técnicas para planejar, programar, executar e controlar as atividades do projeto a fim de uma aplicação adequada de seus processos lógicos e organizacionais. Um processo é um conjunto de ações e atividades inter-relacionadas, que são executadas para produzir um produto, um serviço predefinido ou um resultado (MANGELLI, 2013).

Além disso o gerenciamento de projetos é, normalmente, o campo de responsabilidade de um gerente de projeto individual. Esse indivíduo raramente participa nas atividades que produzem o resultado, mas se esforça para manter o progresso e a interação produtiva das várias partes, reduzindo o risco geral de fracasso (BOMFIN; NUNES; HASTENREITER, 2012).

Baseado nisso, o Guia do Conhecimento em Gerenciamento de Projetos (Guia PMBOK) é uma norma definida para a profissão de gerenciamento de projetos (PMI, 2008). O Guia do PMBOK fornece uma introdução aos principais conceitos na área de gerenciamento de projetos. Além do guia conter campos sobre padrão, escopo e entre outros processos para gerenciamentos de projetos, ele fornece diretrizes para gerenciar projetos individuais, define o gerenciamento de projetos e conceitos relacionados e descreve o ciclo de vida destes.

> O Guia PMBOK também fornece e promove um vocabulário comum dentro da profissão de gerenciamento de projetos para discutir, escrever e aplicar conceitos de gerenciamento de projetos. Tal vocabulário padrão é um elemento essencial de uma disciplina profissional (PMI, 2008).

O Guia é caracterizado como um padrão para gerenciar grande parte dos projetos em vários tipos de indústrias. Este padrão descreve, portanto, os processos, as ferramentas e as técnicas de gerenciamento de projetos usados para gerenciar um projeto.

O PMBOK é considerado pelo Project Management Institute (PMI) como padrão de referência de gerenciamento de projetos para seus programas e certificações de desenvolvimento profissional. A crescente aceitação do gerenciamento de projetos indica que a aplicação de conhecimento, processos, habilidades, ferramentas e técnicas apropriados pode ter um impacto significativo no sucesso do projeto (PMI, 2008).

A 4ª. edição do Guia PMBOK define os processos de gerenciamento e estes foram divididos em nove áreas de conhecimento: gerenciamento de integração, de escopo, de tempo, de custos, de qualidade, de recursos humanos, de comunicações, de riscos e de aquisições. Como parte importante para o contexto deste trabalho, a seguir serão detalhadas as áreas de conhecimento gestão de comunicações e gestão de tempo.

#### 2.1.1. Gerenciamento das Comunicações

O gerenciamento das comunicações inclui os processos necessários para assegurar que as informações do projeto sejam geradas, coletadas, distribuídas, armazenadas, recuperadas e organizadas de maneira oportuna e apropriada (BOMFIN; NUNES; HASTENREITER, 2012).

Uma comunicação eficaz cria uma ponte entre as partes interessadas envolvidas do projeto. Nisso, os gerentes de projetos gastam a maior parte de seu tempo se comunicando com os membros da equipe e outras partes interessadas ou outras partes externas.

As principais atividades que o processo de gerenciamento das comunicações do projeto assegura são:

> Identificar os Stakeholders: identificação das pessoas ou organizações que podem ser afetadas pelo projeto, como também de documentação das informações relevantes relacionadas aos seus interesses, ao seu envolvimento e ao seu impacto no sucesso do projeto;

> Planejar as comunicações: determinação das necessidades de informação dos stakeholders e definição de uma abordagem de comunicação do projeto;

> Distribuir informações: disponibilizar para os stakeholders as informações necessárias do projeto, conforme planejado;

> Gerenciar as expectativas dos *stakeholders*: comunicar e interagir com os stakeholders para atender às suas necessidades e solucionar as questões à medida que ocorrerem;

> Reportar o desempenho: coletar e distribuir informações sobre o desempenho, incluindo relatórios de andamento e medições do progresso do(s) projeto(s) (MANGUELLI, 2013).

A comunicação pode conectar vários ambientes culturais e organizacionais, de diferentes níveis de conhecimento e de diversas perspectivas nos resultados do projeto.

#### 2.1.2. Gerenciamento de Tempo

Segundo Bomfin, Nunes e Hastenreiter (2012), o gerenciamento de tempo deve incluir o necessário para gerenciar o término pontual do projeto. Existe ainda a distinção entre a informação do cronograma do projeto e os dados que são produzidos, fazendo referência ao mecanismo de agendamento do projeto como o modelo de cronograma. Na prática, o cronograma e o modelo são chamados somente de cronograma.

As principais atividades no gerenciamento de tempo são:

Definir as atividades: ações a serem realizadas para produzir as entregas do projeto; Sequenciar as atividades: identificação e documentação dos relacionamentos entre as atividades do projeto;

Estimar os recursos da atividade: estimativa dos tipos e quantidades de material, pessoas, equipamentos que serão necessários para realizar cada atividade;

Estimar a duração das atividades: estimativa do número de períodos de trabalho que serão necessários para terminar atividades específicas com os recursos estimados; Desenvolver o cronograma: análise das sequências das atividades, suas durações, recursos necessários e restrições visando a criação do cronograma;

Controlar o cronograma: monitoramento do andamento do projeto, para atualização do seu progresso e gestão das mudanças realizadas no cronograma (MANGUELLI, 2013).

Portanto, o gerenciamento de tempo tem por objetivo gerenciar o término preciso do projeto.

### 2.1.3. Grupos de processos de gerenciamento de projetos

As áreas de conhecimentos são agrupadas, ao longo do projeto, em cinco grandes grupos de processos: iniciação, planejamento, execução, monitoramento e controle e encerramento, conforme é apresentado na Figura 1.

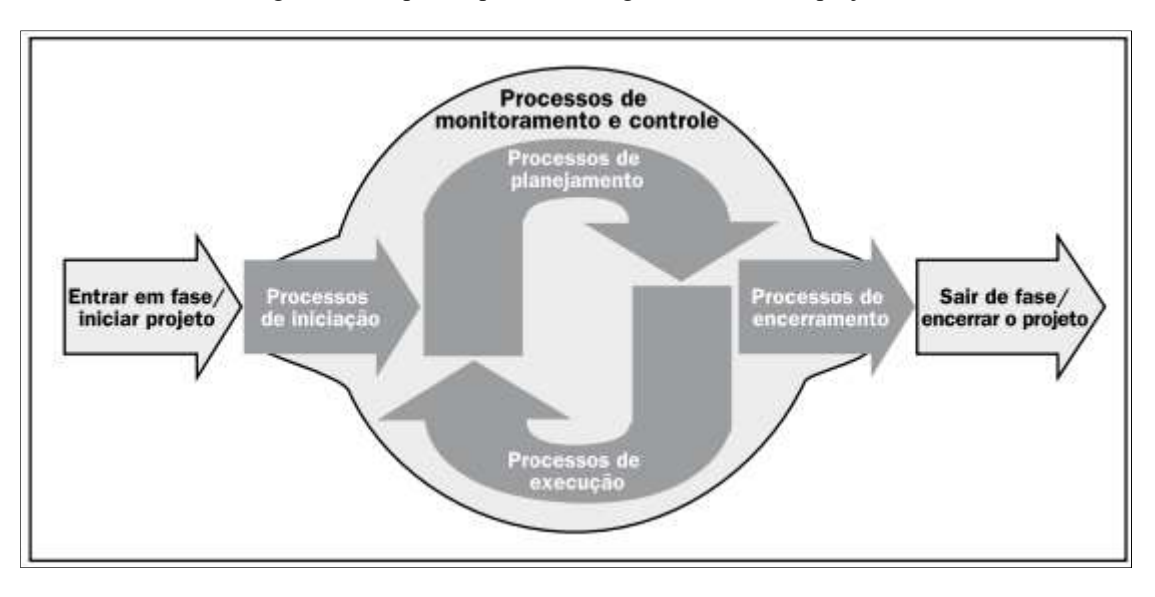

Figura 1 - Grupos de processos de gerenciamento de projetos

Fonte: Adaptado de PMI (2008)

Esses grandes grupos de processos são descritos de forma breve a seguir:

O grupo de processos de iniciação define um novo projeto ou uma nova fase de um projeto existente, pela autorização de início do projeto.

O grupo de processos de planejamento define o escopo do projeto, refinamento dos objetivos e desenvolve o curso de ação necessário para concretizar os objetivos para os quais ele foi criado.

O grupo de processos de execução realiza o trabalho definido no plano de gerenciamento do projeto e satisfaz suas especificações. O grupo de processos de monitoramento e controle acompanha, revisa e regula o progresso e o desempenho do projeto, identificando todas as áreas nas quais serão necessárias mudanças e iniciando as mudanças correspondentes. O grupo de processos de encerramento finaliza todas as atividades de todos os grupos de processos, visando encerrar formalmente o projeto (BOMFIN; NUNES;

HASTENREITER, 2012).

Dentre os grupos de processos apresentados, para o contexto deste trabalho, destaca-se o grupo de monitoramento e controle, que será detalhamento a seguir.

### Monitoramento e Controle

Segundo Oliveira (2007), o grupo de monitoramento e controle tem por atividade assegurar que o objetivo do projeto seja cumprido através do monitoramento e medição do progresso regular, a fim de identificar variações que possam ocorrer durante o projeto e que possam ser tomadas ações corretivas quando necessário. O grupo de processos de monitoramento e controle do guia PMBOK é constituído pela área de execução do projeto. A Figura 2 demonstra os processos que compõem esta etapa e seus relacionamentos.

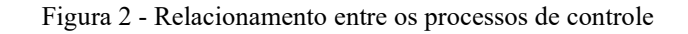

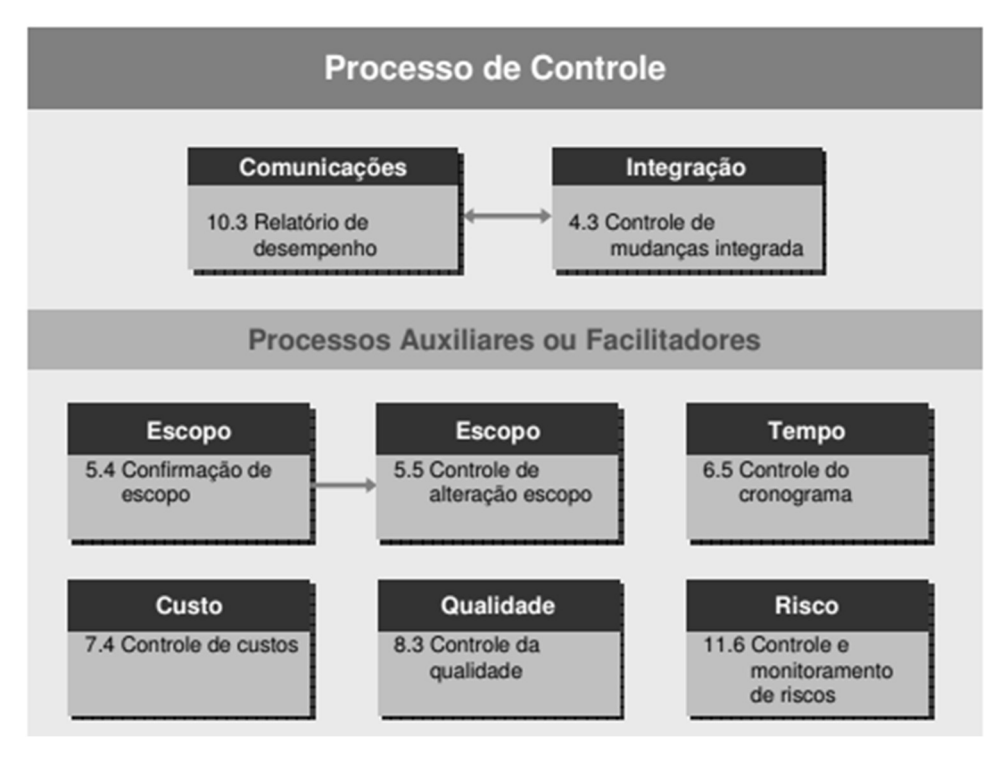

Fonte: Oliveira (2007)

Como processo essencial, o processo de controle é composto por relatórios de desempenho e controle de mudanças integrada. Processos auxiliadores e/ou facilitadores são compostos por: confirmação de escopo; controle de mudanças do escopo; controle dos custos; controle da qualidade; controle do cronograma; e controle e monitoramento dos riscos. Estes processos são característicos do grupo de execução da grande área de monitoramento e controle do guia PMBOK.

O desempenho deste grupo está baseado na investigação das variações em relação ao plano de gerenciamento do projeto. Este monitoramento engloba todo o esforço do projeto, como também toda a fase do projeto, no que tange ao planejamento de ações corretivas e feedbacks, processos, mudanças e revisões (OLIVEIRA, 2007).

Para Reis (2011), outra característica importante associada ao monitoramento e controle está na sua relação com os demais processos, uma vez que durante todo ciclo de vida do projeto, é proposto que "seja avaliado se a realização do mesmo está sendo cumprida de acordo com o que foi planejado ou se existem desvios de execução, que podem sugerir ações de correção de rumo" (PMI, 2008).

Diante da explicação sobre o gerenciamento de projetos, é importante entender sobre as metodologias de desenvolvimento de software. O próximo tópico apresentará informações sobre o início das metodologias ágeis e detalhamento da metodologia SCRUM.

#### 2.2.METODOLOGIAS DE DESENVOLVIMENTO DE SOFTWARE

O desenvolvimento de Software é um processo do qual pode-se afirmar que a implementação do código é dependente, pois para se desenvolver um software de computador, é necessário, além de outros procedimentos, a programação com implementações de códigos. Se utilizadas metodologias para o gerenciamento do desenvolvimento desses softwares, o resultado poderá ser mais eficiente, no sentido de rapidez, qualidade, entendimento e padrões pré-definidos (SOUZA, 2014).

Uma metodologia de desenvolvimento de software pode ser entendida como a definição de objetivos e papéis a todos os envolvidos, evitando que o conhecimento do sistema seja de poucos, bem como a instrução de normas e princípios a fim de garantir o padrão e integração entre os sistemas desenvolvidos (SOUZA, 2014).

No desenvolvimento de software, o método tradicional exige que seu processo seja mais planejado, ou seja, deve ser realizada a definição de uma documentação de todos os requisitos no processo de desenvolvimento do projeto. Há diversas metodologias tradicionais, sendo algumas delas: CleanRoom, Domain Driven Design, Joint Application, Model Driven

Architecture, Model Waterfall, Spiral Model, Prototyping Model e Rational Unified Process. As metodologias tradicionais são práticas mais burocráticas, e têm por objetivo, além de auxiliar/orientar no processo de gerenciamento de projetos, tornar o desenvolvimento mais previsível.

De acordo com Stoica, Mircea e Ghilic-micu (2013) é importante levar em consideração alguns fatores ao adotar uma prática de desenvolvimento de software, como: abordagem na forma de desenvolvimento; maturidade da empresa ao adotar determinado método de gerenciamento de projeto; tamanho da equipe, que se refere a como a mesma será gerenciada; domínio, que diz respeito a conhecimento de cada projeto; perspectiva de mudança, que se refere a intensidade do impacto ocasionando no andamento do projeto; comunicação, a forma que a mesma é explorada; cultura, no que tange à política de comportamento e organização da equipe; documentação, que refere-se à composição da documentação, em características extensiva ou não; e investimento, que diz respeito ao retorno geral do projeto.

Em meados dos anos 90, conforme Alcântara (2009), o termo "metodologias ágeis" passou a se tornar mais conhecido, o que pode ter ocorrido devido à chamada "crise do software", um período de dificuldade no desenvolvimento de software por causa do rápido crescimento de demandas por softwares. A partir dos anos 2001, com o surgimento do Manifesto Ágil, escrito por Kent Beck e outros dezesseis profissionais de software, o conceito de metodologias ágeis passou a se tornar mais popular (SOUZA, 2014). Por questões de escopo, na próxima seção serão abordados os fatores tanto técnicos quanto conceituais das metodologias ágeis.

## 2.2.1. Manifesto Ágil

No ano de 2001, um grupo de dezessete profissionais de software se reuniram para estabelecer uma metodologia de desenvolvimento em comum, mas, devido às particularidades sobre conceitos e métodos que cada um deles tinham sobre desenvolvimento de software, não chegaram a uma metodologia (ALCÂNTARA, 2009). Então, segundo Silva (2016), como resultado dessa reunião, os membros do grupo listaram itens que geravam bons resultados e que eram comuns a todos, criando e assinando o "Manifesto Ágil" que se baseia em valores, como demonstrado na Figura 3.

| Valor 1                   | mais que | Valor 2                 |
|---------------------------|----------|-------------------------|
| indivíduos e interações   | ⋗        | processos e ferramentas |
| software em funcionamento | ⋗        | documentação abrangente |
| colaboração com o cliente | ⋗        | negociação de contratos |
| responder a mudanças      | ↘        | seguir um plano         |

Figura 3 - Valores do Manifesto Ágil

Fonte: Adaptado de Alcântara (2009)

 De acordo com Souza (2014) os valores foram definidos como menor e maior importância, ou seja, valorize mais o Valor\_1, mas não deixe de valorizar o Valor\_2.

Com base nos valores definidos, foram elaborados os 12 princípios das metodologias ágeis, segundo Souza (2014):

> 1. Uma das maiores prioridades é pela satisfação do consumidor por meio de entregas contínuas de valor e em um curto período de tempo;

> 2. Mudanças de requisitos são bem-vindas mesmo em estágios avançados do desenvolvimento. Processos ágeis aproveitam as mudanças em benefícios da vantagem competitiva do cliente;

3. Entregar o produto funcionando em curto período;

4. Desenvolvedores e gestores devem trabalhar diariamente em conjunto;

5. Criar projetos com as pessoas motivadas. Confie nelas e dê suporte e ambiente para que o trabalho seja feito;

6. O método mais eficiente e eficaz de transmitir informações em um projeto é sempre informando diretamente ao cliente;

7. Produto funcionando é a principal medida para o progresso;

8. Processos ágeis promovem o desenvolvimento sustentável. As empresas contratantes, os desenvolvedores e usuários devem ser capazes de manter um ritmo constante indefinidamente;

9. Atenção contínua excelência técnica e ao design melhoram a agilidade;

10. Simplicidade. A arte de deixar de fazer trabalhos desnecessários é essencial;

11. Os melhores requisitos, arquiteturas e design surgem de equipes que praticam a autogestão;

12. Em um determinado período de tempo a equipe deve repensar sobre como se tornar mais eficaz. Após a reflexão deve reajustar-se de acordo com as necessidades percebidas.

Com isso, atualmente, a diversidade de metodologias ágeis de gerenciamento e desenvolvimento de *software* é considerada vasta, algumas das quais, segundo Ambler (2002) são: Agile Modeling, Agile Unified Process, Behavior Driven Development, Crystal, Dynamic Systems Development Methodology, Extreme Programming (XP), Feature Driven Development, Lean Software Development, Microsoft Solutions Framework, Rapid Application Development, Scrum e Test Driven Development. Dentre essas as mais conhecidas são Extreme Programming (XP) e Scrum (SANTOS, 2014).

Segundo Pressman (2011), o XP é a abordagem mais amplamente utilizada para desenvolvimento de software ágil, empregando uma abordagem orientada a objetos como base para seu paradigma de desenvolvimento e envolvendo um conjunto de regras e práticas constantes no contexto de quatro atividades metodológica: planejamento, projeto, codificação e testes.

### A

Figura 4 ilustra o processo da Extreme Programming (XP), com destaque de alguns conceitos chaves para compreensão do processo de acordo com Pressman (2011).

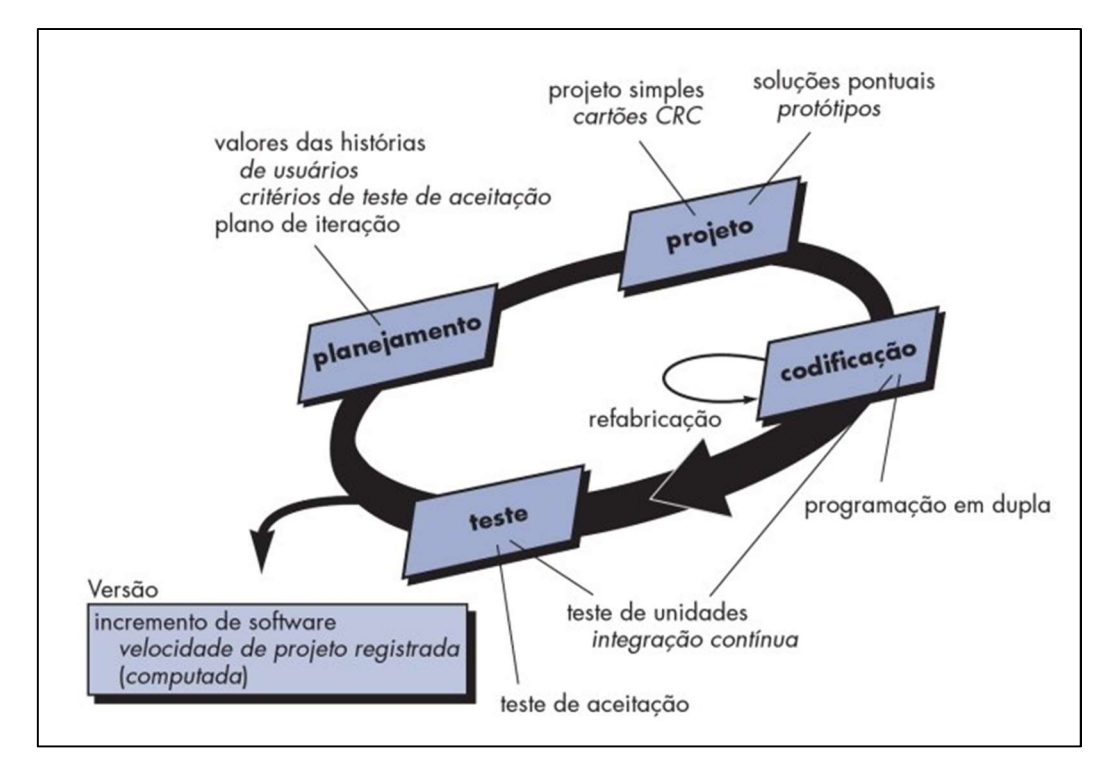

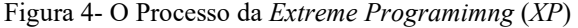

Fonte: Santos (2014)

Conforme é apresentado na Figura 4, o processo XP é composto por quatro atividades, que são: *(i)* Planejamento: é uma atividade de levantamento de requisitos, a fim de possibilitar uma percepção ampla sobre o que foi solicitado; (ii) Projeto, deve consistir de uma representação que preserve a simplicidade, segundo Pressman (2011); *(iii)* Codificação, essa atividade trabalha com o conceito de programação em dupla – Pressman (2011) traz para discussão que o processo XP recomenda que duas pessoas trabalhem juntas para desenvolver um objetivo; e  $(iv)$  Testes, esta atividade tem por objetivo explorar um conjunto de testes, estes para benefício do desenvolvimento dos requisitos solicitados.

Pressman (2011) alerta que todo processo de software tem suas falhas. Portanto, o segredo para se utilizar um processo é saber apresentar fraquezas e adaptá-las de acordo com as necessidades da organização.

#### 2.2.2. SCRUM

Segundo Pressman (2011), o Scrum é uma metodologia de desenvolvimento ágil de software concebido por Jeff Sutherland e sua equipe nos anos 90. É um método interativo e incremental, baseado num conjunto de valores que visa explorar o sucesso do projeto e entrega de valor para o cliente.

De acordo com Sutherland e Schwaber (2011) o Scrum teve como base um artigo de 1986 da Harvard Business Review que explorava sobre as práticas associadas a grupos de desenvolvimento de produtos de sucesso. Ainda afirmavam que neste artigo foram introduzidos os termos "Rugby" e "Scrum", que conceitualmente estavam se relacionando a desenvolvimento bem-sucedido ao jogo de Rugby no qual uma equipe auto organizada move-se em conjunto no campo do desenvolvimento de produtos. Em 1995, este foi então formalizado por Ken Schwaber e Dr. Jeff Sutherland. Além disso, o Scrum trabalha em consistência com os princípios do manifesto ágil.

Segundo Soares (2004), o objetivo desta metodologia é fornecer um processo conveniente para projeto e desenvolvimento orientado a objeto. Portanto, o Scrum apresenta uma abordagem empírica que aplica algumas ideias da teoria de controle de processos industriais para o desenvolvimento de softwares, reintroduzindo as ideias de flexibilidade, adaptabilidade e produtividade.

Pressman (2011) ainda aponta as seguintes atividades que são usadas para orientar no desenvolvimento dentro do processo, de acordo com o manifesto, que incorporam: requisitos, análise, projeto, evolução e entrega. Para tanto, o Scrum compreende de um ciclo de execução baseado em Sprints, ou seja, esse ciclo é orientado de acordo com cada produto e planejado por atividades, conforme é apresentado na Figura 5.

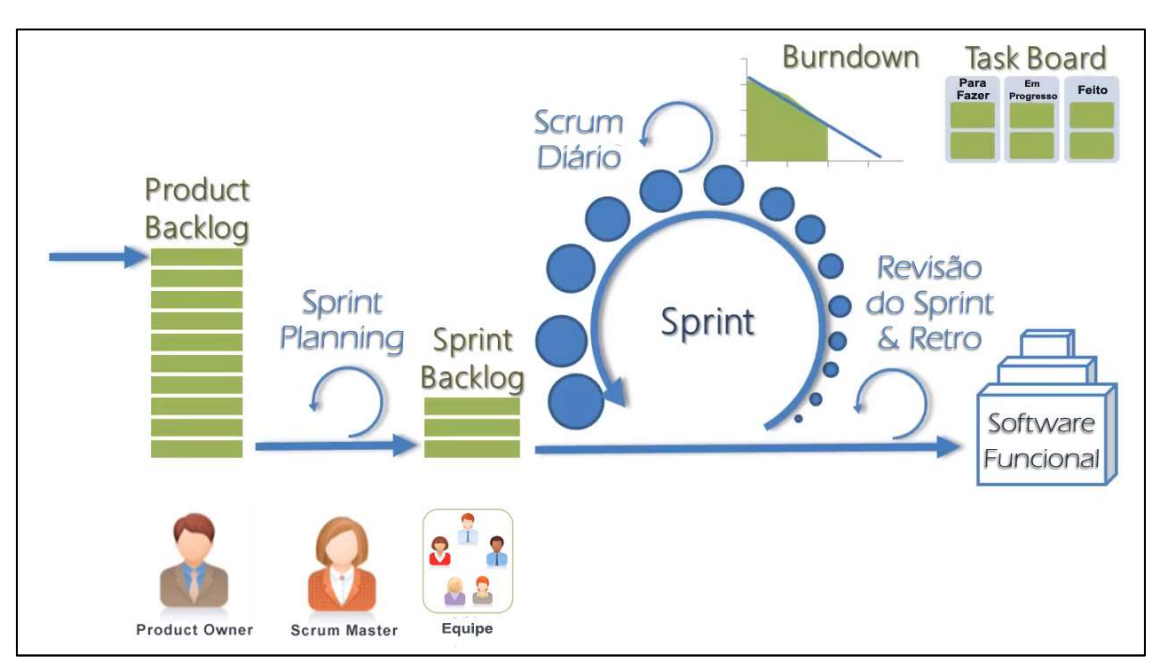

Figura 5 - Fluxo do processo Scrum

Fonte: Jose Junior (2019)

O fluxo apresentado na Figura 5 será detalhado nas próximas seções, tendo em vista os principais eixos de execução, que consistem em: eventos, artefatos e os papéis do processo.

#### 2.2.2.1.Papeis do Scrum

No Scrum são atribuídos um conjunto de três papéis, formando um time de desenvolvimento. Estes papéis serão explorados nas seções a seguir, a fim de possibilitar uma visão conceitual detalhada do ciclo de funcionamento e/ou resultados que podem ser gerados pelo fluxo da equipe.

#### Product Owner

O papel do Product Owner é caracterizado como o proprietário do produto, ou seja, aquele que representa a empresa do respectivo projeto. Também conhecido como PO, é o responsável pelas decisões de negócios e por ter o contato direto com as partes interessadas do projeto.

Além disso, segundo Marçal et al. (2007), o PO representa os interesses de todos no projeto, como também: define as causas do projeto criando requisitos, assim nomeados no Product Backlog; objetivos e planos de entregas; prioriza o Product Backlog a cada Sprint do processo, garantindo que as funcionalidades de maior valor de entrega sejam construídas prioritariamente. Baseado nisso, o Product Owner deve estar a caráter disponível para a equipe

de desenvolvimento, a fim de certificar que o projeto esteja de acordo com as necessidades estabelecidas na fase inicial.

#### Scrum Team

O Scrum Team, também conhecido como Time de Desenvolvimento, consiste de profissionais que realizam o trabalho de entregar uma versão que potencialmente incrementa o produto "pronto" ao final de cada Sprint.

De acordo com Schwaber e Sutherland (2014) o Scrum Team é estruturado e autorizado pela organização para organizar e gerenciar seu próprio trabalho. A cooperação resultante aperfeiçoa a eficiência e a eficácia do Time de Desenvolvimento como um todo. Além disso, os autores afirmam que o tamanho ideal do time de desenvolvimento deve se caracterizar como pequeno o suficiente para se manter ágil e grande o suficiente para completar uma parcela significativa do trabalho dentro dos limites da Sprint.

Segundo Schwaber e Sutherland (2014), para a realização do trabalho do time de desenvolvimento é necessário compor-se das seguintes características: auto-organização, multifuncionalidades; especialidades nas áreas de habilidades; e um time de desenvolvimento não contém sub-times, ou times secundários, dedicados a domínios específicos de conhecimento, tais como teste ou análise de negócios.

Portanto, Scrum Team desenvolve as funcionalidades desejadas do produto; define como modificar o Product Backlog em incremento de funcionalidades numa iteração gerenciando seu próprio trabalho, sendo responsáveis coletivamente pelo sucesso da iteração e consequentemente pelo projeto como um todo (MARÇAL et al., 2019).

#### Scrum Master

O Scrum Master é exercido pelo gerente de projetos e tem como papel facilitar o trabalho do Scrum team. O seu principal objetivo é garantir que todos sigam as regras e práticas do Scrum; e é responsável por remover os impedimentos do projeto.

Schwaber e Sutherland (2014) afirmam que o Scrum Master se dispõe ao Scrum Team de modo a: treinar em autogerenciamento e interdisciplinaridade; ensinar na concepção de valores; remover impedimentos no processo de desenvolvimento; liderança; e facilitar nos eventos do Scrum. Além disso, contribui para a Organização de várias maneiras: liderança e treinamento na prática do Scrum; produtividade do time e eficácia na aplicação do Scrum nos processos da Organização.

O papel do Scrum Master no processo do Scrum está direcionado a gerenciar o processo do Scrum, ensinando-o a todos os envolvidos e partes interessadas e implementando de modo que esteja adequado a cultura da Organização (MARÇAL et al., 2019).

#### 2.2.2.2. Sprint

"O Scrum trabalha com desenvolvimento incremental, dividindo seus processos em Sprints. Sprints é o nome como são chamadas as interações que ocorrem no Scrum, ou seja, o período de trabalho para cada fase incremental" (SILVA; SOUZA; CAMARGO, 2013).

No Scrum, o período de duração de uma Sprint é caracterizado como Timebox. O Scrum é baseado em entrega de valor a cada Sprint, logo é recomendável que durante o desenvolvimento do produto exista um padrão, um mesmo período de entrega para as Sprints. Segundo Marçal et al. (2007), isto é importante para se conseguir medir o progresso e a produtividade da equipe no projeto, na finalidade de gerar valor de entrega para o cliente.

# 2.2.2.3.Artefatos

Os artefatos definidos pelo Scrum são um conjunto de tarefas concebidas durante a realização dos eventos do processo. Os artefatos serão explorados nas seções a seguir, a fim de possibilitar uma visão conceitual detalhada do ciclo de funcionamento e/ou entrega dos artefatos do processo.

#### Product Backlog

O Product Backlog é uma lista ordenada de atividades de tudo que deve ser necessário no produto. O Product Owner é o responsável pelo Product Backlog, incluindo seu conteúdo, disponibilidade e ordenação da lista das atividades. O Product Backlog lista as características, funções, os requisitos, as melhorias e correções que formam as alterações que devem ser feitas no produto (SCHWABER e SUTHERLAND, 2014).

Após a definição do Product Backlog é necessário determinar os itens da lista de tarefas que serão executados pelo Scrum Team durante a Sprint. Essa lista de tarefas tem como base a ordem das atividades definidas pelo Product Owner. A Figura 6 exemplifica o modelo de Product Backlog fornecido pelo Product Owner.

Figura 6 - Exemplo de Product Backlog

| Backlog do produto |                                                                                                    |  |  |  |
|--------------------|----------------------------------------------------------------------------------------------------|--|--|--|
| Id                 | História                                                                                            |  |  |  |
|                    | 1 O cliente deve conseguir pesquisar livros por autor                                               |  |  |  |
|                    | 2 O cliente deve conseguir pesquisar livros por título                                              |  |  |  |
|                    | 3 O cliente deve conseguir pesquisar livros por editora                                             |  |  |  |
|                    | 4 O cliente deve conseguir comprar um livro escolhido (compra 1 item por vez)                       |  |  |  |
|                    | 5 O cliente de conseguir incluir o item em um carrinho de compras                                   |  |  |  |
|                    | 6 O cliente deve conseguir pagar sua compra via boleto bancário                                     |  |  |  |
|                    | 7 O cliente deve conseguir pagar sua compra via cartão de crédito                                   |  |  |  |
|                    | 8 O cliente deve conseguir rastrear sua encomenda                                                   |  |  |  |
|                    | 9 O cliente deve ser notificado por e-mail das etapas de sua compra (pagamento, aprovação, correio) |  |  |  |
|                    | 10 O cliente deve conseguir enviar o feedback de seu atendimento após o recebimento do produto      |  |  |  |

#### Fonte: Tavares (2019)

A Figura 6 detalha as funcionalidades que o Product Owner entende serem necessárias para o projeto, portanto essa lista é tratada e atualizada para que seja feito o Sprint Backlog, conforme é apresentado posteriormente.

#### Sprint Backlog

O Sprint Backlog é um conjunto de itens do Produto Backlog selecionados para a Sprint, juntamente com o plano para entregar o produto e atingir o objetivo da Sprint. O papel responsável por este artefato é o Scrum Team, que define tempo e a quantidade de itens para a primeira Sprint Backlog. Nessa etapa é necessária a participação constante do Scrum Master, com o intuito de liderar e monitorar a execução das atividades (SCHWABER e SUTHERLAND, 2014).

O Sprint Backlog é também caracterizado como a previsão do Scrum Team sobre quais funcionalidades estarão aptas a serem entregues como também sobre o que é necessário realizar para entregar essa funcionalidade em um incremento "pronto". Como exemplo básico de um Sprint Backlog, é apresentada a Figura 7.

| <b>Sprint Backlog</b> (20/04/2015) |                                                |               |              |  |
|------------------------------------|------------------------------------------------|---------------|--------------|--|
| <b>ID Product Backlog</b>          | Descrição Product Backlog                      | <b>Sprint</b> | <b>Tempo</b> |  |
| 1                                  | Pesquisar livro por autor                      |               | 7 dias       |  |
| $\overline{2}$                     | Pesquisar livro por titulo                     |               |              |  |
| $\overline{3}$                     | Sprint 01<br>Pesquisar livro por editora       |               |              |  |
| 5                                  | Incluir um item no carrinho de compras         |               |              |  |
| 4                                  | Comprar um livro escolhido ( um item por vez ) |               |              |  |
| 6                                  | Sprint 02<br>Pagamento via Boleto              |               | 9 dias       |  |
| 7                                  | Pagar com Cartão de crédito                    |               |              |  |
| 8                                  | Rastrejo encomenda                             |               |              |  |
| 9                                  | Notificações de etapas das compras             | Sprint 03     |              |  |
| 10                                 | Feedeback de atendimento após entrega          |               |              |  |
|                                    | $\cdots$                                       |               | x dias       |  |
| $\dddotsc$                         | 1.16                                           | Sprint 04     |              |  |

Figura 7 - Exemplo de Sprint Backlog

Fonte: Adaptado de Tavares (2019)

A Figura 7 representa a classificação do Product Backlog, de modo que os itens da lista sejam divididos em Sprints (sprint $01$ , sprint $02$ , etc.) para que sejam desenvolvidos em um determinado tempo e em sequência de prioridades definidas na cerimônia Sprint Planning Meeting. Cada Sprint tem seu tempo para ser concluída e esse progresso é medido visualmente através do Burndown Chart, que será apresentado a seguir.

#### Burndown Chart

O Burndown Chart mede o progresso da sprint e fornece indicativos do processo de trabalho da equipe. Além disso, é utilizado pelo Scrum Team para apresentar o progresso diário das equipes na execução da Sprint. Após cada dia de trabalho o Burndown Chart apresenta a porção de trabalho do time finalizada em comparação com o trabalho total planejado (SCHWABER e SUTHERLAND, 2014).

O Burndown Chart tem como principal objetivo medir os pontos das atividades finalizadas ao longo dos dias de execução da Sprint e ter uma visibilidade do ritmo de trabalho, verificando se o ritmo está adequado para atingir a meta da sprint, cumprindo com o que foi planejado. A Figura 8 demostra um modelo de gráfico utilizado (LEIDEMER, 2013).

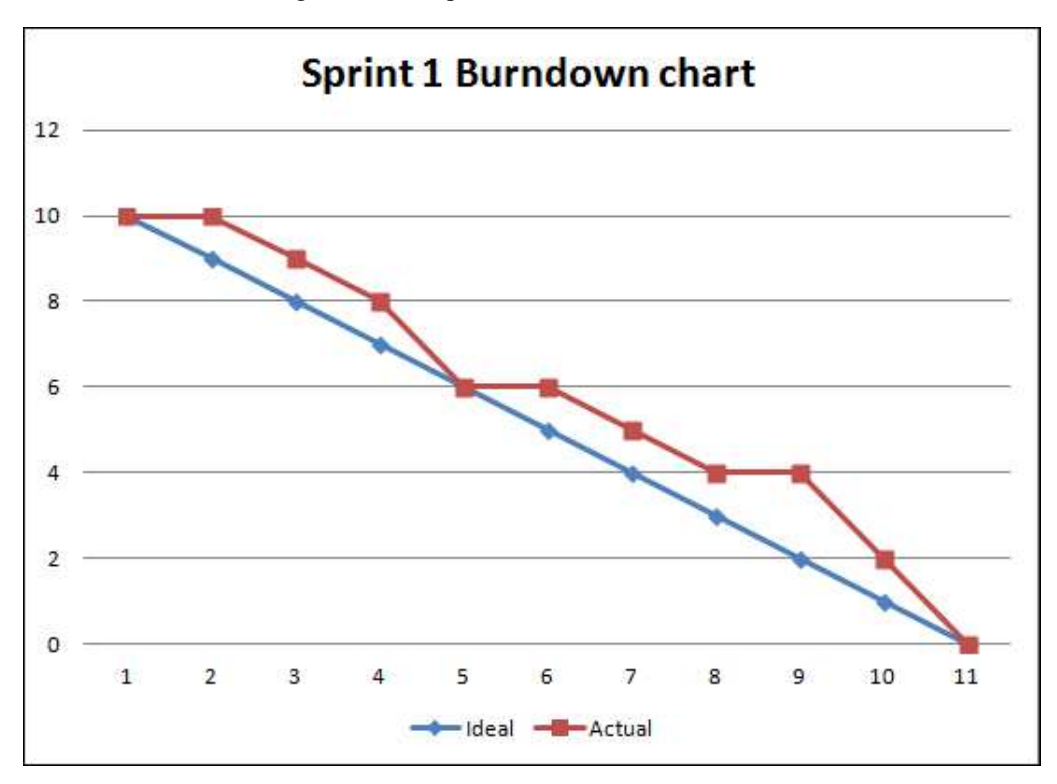

Figura 8 - Exemplo de Burndown chart

Fonte: Burndown (2019)

 O gráfico de Burndown chart apresentado na Figura 8 demonstra o progresso ideal na cor azul e o progresso desenvolvido pelo Scrum team na cor vermelha. Esse progresso leva em consideração a quantidade de dias (na horizontal) e a quantidade de tarefas (na vertical) da Sprint 1.

#### Task Board

O Task Board é uma visualização, em modelo de quadro, de todo progresso do trabalho que o Scrum Team está desenvolvendo durante uma Sprint (FUNARI, 2015).

Embora não faça parte do Guia do Scrum como artefato, o Task board é a visualização do processo de Sprint Backlog. Ou seja, quando necessita atualizar a Sprint backlog, seja adicionando alguma tarefa, removendo ou atualizando o seu status, o Scrum Team pode, por exemplo, simplesmente arrastar a tarefa para uma nova posição do quadro.

De acordo com Augusto (2011), o Task Board pode ser formado por três colunas, sendo elas: (i) fazer, que são as tarefas a que ainda não foram iniciadas; (ii) fazendo, referenciando as tarefas que estão em desenvolvimento pelo Scrum Team; e (iii) feito, que refere-se as tarefas concluídas sem pendências e/ou impedimentos. Exemplo de Task Board é apresentado na Figura 9 em seu modelo básico.

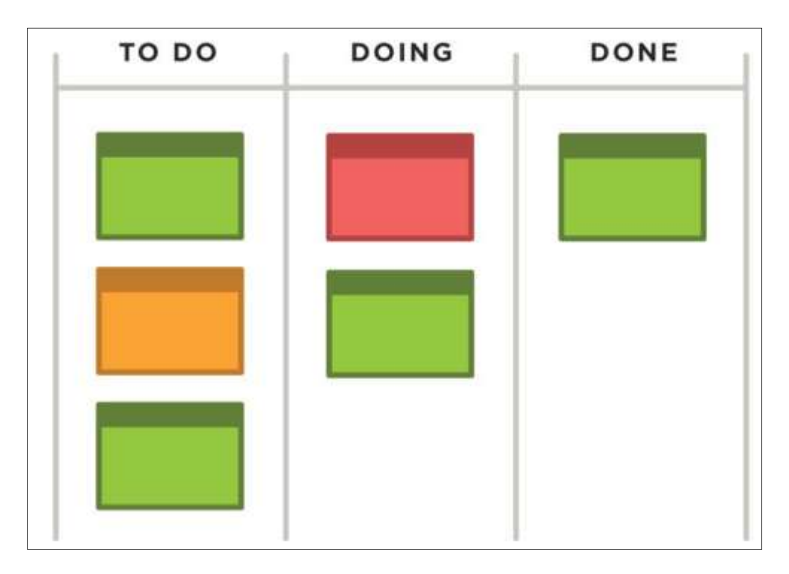

Figura 9 - Exemplo de Task Board

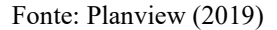

A Figura 9 demonstra o exemplo do Task Board com três tarefa a "fazer" (to do), duas tarefas em "fazendo" (*doing*) e uma tarefa "feito" (*done*).

#### 2.2.2.4. Cerimônias

O processo Scrum é formado por um conjunto de eventos de cerimônias, os quais serão detalhados nas seções a seguir a fim de possibilitar uma visão conceitual detalhada do ciclo de funcionamento dos eventos do processo.

Schwaber e Sutherland (2014) explicam que todo evento de cerimônia do Scrum tem uma duração máxima a ser cumprida, podendo terminar assim que o propósito do evento for alcançado, mas não depois do tempo máximo estabelecido.

Segundo MARÇAL et al. (2007) o ciclo do Scrum tem o seu progresso baseado em uma série de interações definidas, cada uma com duração em média de 2 a 4 semanas, chamadas Sprints. Inicialmente,

> Antes de cada Sprint, realiza-se a Sprint Planning Meeting (Reunião de planejamento) onde o time de desenvolvedores tem contato com o cliente para priorizar o trabalho que precisa ser feito, selecionar e estimar as tarefas que o time pode realizar dentro da Sprint. A próxima fase é a Execução da Sprint. Durante a execução da Sprint, o time controla o andamento do desenvolvimento realizando as Daily Scrum (Reuniões Diárias), não mais que 15 minutos de duração, e observando o seu progresso. Ao final da Sprint, deve-se realizar a Sprint Review (Reunião de Revisão), onde o time demonstra o produto gerado na Sprint e valida se o objetivo foi atingido. Logo em seguida, realiza-se a Sprint Retrospective (Reunião de Retrospectiva), uma reunião de lições aprendidas, com o objetivo de melhorar o processo/time e/ou produto para a próxima Sprint (MARÇAL et al., 2007).

Baseado nisso, ao final de cada Sprint o produto que foi definido para ser desenvolvido deve estar pronto, codificado e testado.

Para demonstrar as funcionalidades e detalhes de cada cerimônia do Scrum, a seguir serão citadas e explicadas.

#### Sprint Planning Meeting

Sendo a primeira cerimônia realizada quando se inicia um novo projeto, a Sprint Planning Meeting tem timebox máximo de oito horas e o dever de planejar o trabalho a ser realizado durante uma determinada Sprint.

Conforme Marçal et al. (2007), a atividade que antecede o início da Sprint chama-se Sprint Planning Meeting (reunião de planejamento da Sprint). É uma atividade caracterizada como importante e que se deve ter atenção no seu objetivo principal durante o andamento da reunião. A equipe se prepara e tem por necessidade um período para planejar e estimar as atividades que serão desenvolvidas.

Segundo Schwaber e Sutherland (2014), a Sprint Planning Meeting tem como objetivo principal o entendimento e a definição do que pode ser entregue como incremento da próxima Sprint, além de decidir como serão realizadas e divididas as reponsabilidades para a conclusão da Sprint.

Augusto (2011) descreve que durante o Sprint Planning Meeting, o PO explica e detalha os itens do Product Backlog, salientando também os itens que entendem ser relevante para a Sprint em planejamento. A equipe então deve determinar quais itens sejam possíveis de completar na referida Sprint e assim elaborar o Sprint Backlog, quebrando cada item do Product Backlog em uma ou mais tarefas detalhando o tempo de conclusão de cada uma.

A realização da Sprint Planning Meeting deve ser observada com clareza e os seus objetivos devem ser decididos com máximo de presteza e certeza possível, pois pode ser motivo de erros posteriores. Segundo Carvalho e Mello (2010), durante a aplicação da metodologia Scrum em uma empresa de Software, ao realizar a Sprint Review Meeting a equipe apontou vários erros, mais o considerado maior foi o erro ao definirem a Sprint Backlog com muitos itens, tal que resultou no atraso da Sprint.

#### Daily Scrum

Segundo Schwaber e Sutherland (2014) o acompanhamento do progresso da Sprint é feito realizando reuniões diárias. Essas reuniões devem ser rápidas, não mais que quinze minutos e devem ser objetivas, tendo como participantes o Scrum Master e o Team Scrum. No

Daily Scrum a equipe tem por objetivo responder três perguntas, que são respondidas por cada membro:

- 1) O que foi feito desde ontem?
- 2) O que você planeja fazer para amanhã?
- 3) Teve algum impedimento durante ou nas atividades realizadas?

Respondendo essas perguntas, todo e qualquer problema identificado durante o Daily Scrum deve ser tratado em uma outra reunião, à parte, apenas com os envolvidos.

De acordo com Carvalho e Mello (2010), o *Scrum Team* deve ter a habilidade de se auto gerenciar quando não for necessário a presenta do Scrum Master para realização da reunião, pois assim pode evitar atrasos ou faltas de reuniões por motivos de ausência de algum membro. Carvalho e Mello (2010) também esclarece que a falta da Daily Scrum deve ser evitada o máximo possível.

#### Sprint Review

"Ao final da Sprint deve ocorrer uma Sprint Review Meeting (Reunião de Revisão da Sprint), onde a equipe demonstra o produto e faz a validação para verificar se o objetivo foi atingido" (CASTRO et al., 2017).

Marçal et al. (2007) também afirma que, ao final de cada Sprint, o objetivo é entregar o produto testado e revisado realizando uma demonstração prática. Este é o momento do Product Owner (cliente) inspecionar o produto final e verificar se o mesmo está como solicitado.

Carvalho e Mello (2010) esclarece que a demonstração deve ser informal, feita em formato de demo e com no máximo duas horas de duração, devendo se atentar as anotações do Product Owner e convidados que poderão se transformar em novos itens para o Product Backlog.

#### Sprint Retrospective

Após a execução da Sprint, ocorre a Sprint Retrospective (reunião de retrospectiva), cujo objetivo é melhorar o processo da equipe, é caracterizada como "lições aprendidas". Nesta, a equipe levanta tudo que ocorreu durante a execução das tarefas e procura estabelecer pontos de melhoria. (SCHWABER E SUTHERLAND, 2014)

Marçal et al. (2007) enfatiza que o ciclo do Scrum é repetido até que todas as atividades tenham sido finalizadas, atendidas e/ou o produto tenha sido aceito pelo cliente. Portanto, se a Sprint for executada de acordo com o planejado, o resultado ao final implica em valor para o cliente.

Carvalho e Mello (2010) explica que a Sprint Retrospective é a última cerimônia do Scrum e é considerada uma reunião de lições aprendidas, onde pode-se responder as seguintes perguntas: O que foi bom? O que deve ser melhorado? E o que melhoramos? Assim, ao iniciar uma nova Sprint, deve-se sempre tentar melhorar cada vez mais.

Vale ressaltar que em nenhum dos eventos é previsto o uso de atas ou outro modelo de anotação e registro dos eventos, e isso é uma característica do Scrum, pois segundo Schwaber e Sutherland (2014), as reuniões são uma forma de reduzir a complexidade, fazer com que o Scrum Team trabalhe em conjunto e auto organizados para completar os objetivos propostos.

#### 3. METODOLOGIA

A seguir serão descritos os materiais e métodos utilizados para o desenvolvimento deste trabalho.

#### 3.1.MATERIAIS

Os materiais que foram utilizados no desenvolvimento deste trabalho são: framework Django, PostgreSQL, Gitlab e API do Gitlab.

O Django é um Framework MVC (Model – View – Controller) escrito em Python, de código aberto, publicado sob a licença BSD em 2005, e é utilizado para o desenvolvimento de software web (ERLO, 2012). Django foi utilizado para o desenvolvimento do software GLSMeeting, auxiliando na autenticação dos usuários, gerenciamento do sistema, formulários, uploads, consultas backend e manipulação de páginas HTML.

O PostgreSQL é um SGBD (Sistema Gerenciador de Banco de Dados) de código aberto, extensível e robusto. Segundo The Postgresql Global Development Group (2019) o PostgreSQL possui muitos recursos que ajudam os administradores proteger a integridade dos dados. O PostgreSQL foi utilizado para o armazenamento de dados do GLSMeeting.

O GitLab é um gerenciador de repositórios de software e tem como principal característica a permissão de armazenamento de códigos dos usuários diretamente em seus próprios servidores, ao invés de servidores de terceiros (GITLAB, 2019). Gitlab foi utilizado como sistema gerenciador de repositório vinculado a metodologia de uso das as cerimônias, onde será necessário a atualização e cadastros frequentes de todas as ações desenvolvidas acerca dos projetos no Gitlab, para que os dados a serem consumidos pelo GLSMeeting com o auxílio da API do Gitlab possam ser genuínos e atuais.

A API fornecida pelo Gitlab tem a função de acesso aos dados autorizados através de chave de acesso (token) fornecido pelo usuário no Gitlab. Neste trabalho, a API foi utilizada para o login e consumo de dados referente aos projetos da Fábrica de Softwares do CEULP/ULBRA.

# 3.2.MÉTODOS

O desenvolvimento do presente trabalho foi conduzido pelas etapas: reunião com especialista, análise do contexto da Fábrica de software definição da metodologia de uso das cerimônias e desenvolvimento do software GLSMeeting.

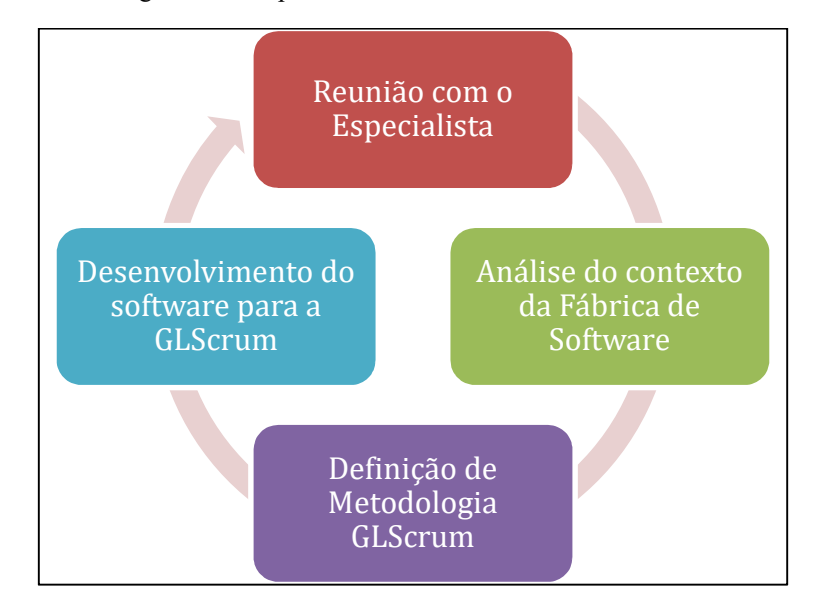

Figura 10 - Etapas de desenvolvimento dos resultados

As etapas ilustradas na Figura 10 são detalhadas a seguir:

- Reuniões com Especialista: inicialmente foram realizadas reuniões e entrevistas com o gerente de projetos da Fábrica de Software do CEULP/ULBRA para entendimento do contexto e da metodologia utilizada atualmente pela equipe. A reunião com especialista foi contínua, geralmente uma vez por semana, apresentando e buscando informações e sugestões para melhor utilização das cerimônias do Scrum;
- Análise do contexto da Fábrica de Software: foi a parte de análise das informações obtidas na reunião com especialista, verificando a utilização do Scrum na fábrica de software; o uso do Gitlab durante o desenvolvimento por um todo; o formato das reuniões e os registros (atas);
- Definição da Metodologia GLScrum: envolveu a definição das etapas e regras da metodologia de uso das cerimônias do Scrum com base na análise do contexto atual da Fábrica de Software do CEULP/ULBRA;
- Desenvolvimento do software GLSMeeting: em consonância com a definição da metodologia, o desenvolvimento do software envolveu as etapas de caso de uso, estrutura de acesso aos dados, arquitetura do software e definição dos models e views com a lógica do sistema, bem como os templates para a visualização por parte do usuário.

Com a execução das etapas citadas nessa secção, foi possível a obtenção de resultados conforme apresentado na secção seguinte.

#### 4. RESULTADOS

Essa seção aborda informações sobre os resultados obtidos na realização deste trabalho. Para tanto é apresentada uma visão geral da utilização do Scrum na Fábrica de Software do CEULP/ULBRA. Na sequência é apresentada a visão geral do processo de desenvolvimento do software GLSMeeting e da metodologia GLScrum.

# 4.1. VISÃO GERAL DA APLICAÇÃO ATUAL DO SCRUM NA FÁBRICA DE SOFTWARE DO CEULP ULBRA

A equipe da fábrica de Software é responsável pelo desenvolvimento dos softwares e websites relacionados ao CEULP/ULBRA. Para tanto, faz uso de processos relacionados a metodologia de desenvolvimento Scrum, não se limitando a tal, no que se refere a seguir todos os processos sugeridos pela metodologia.

O modelo de desenvolvimento da fábrica de software é relacionado ao Scrum quanto às Sprints, cerimônias e aos Backlogs. Os papéis são os mesmos do Scrum, ou seja: Scrum Master, Scrum Team e Product Owner.

O Scrum Team e o Scrum Master possuem conhecimento do Scrum e desenvolvem os projetos procurando estar sempre de acordo com a metodologia. As reuniões são rápidas, pois o Scrum Team é composto por quatro pessoas, minimizando o processo de relatos sobre dúvidas e informações pertinentes. O Product Backlog e o Sprint Backlog são desenvolvidos e cadastrados no Gitlab como issues e milestones, respectivamente. As atas das reuniões são redigidas utilizando a plataforma Google Docs disponibilizada pela Google.

### 4.2. SOFTWARE GLSMEETING

Nesta seção serão apresentados os artefatos gerados para o desenvolvimento do software GLSMeeting, a ser utilizado como apoio as cerimônias. A criação dos artefatos seguiu o modelo UML (para os diagramas) como base para o projeto e para o desenvolvimento do sistema. Especificamente, os artefatos desenvolvidos foram: Arquitetura do software, estrutura de comunicação, diagrama de casos de uso e diagrama de classes. As seções seguintes apresentam o GLSMeeting e os artefatos de desenvolvimento.

### 4.2.1. Estrutura de acesso aos dados

Os dados do GLSMeeting são manipulados com o uso do SGBD PostgreSQL e pela API Gitlab. A API Gitlab é acessada pelo GLSMeeting através de solicitações HTTP, obtendo como

retorno objetos no formato Json, facilitando a manipulação dos dados no projeto. Os dados do PostgreSQL são acessados por meio do ORM do Django.

#### 4.2.1.1. Configuração da aplicação no Gitlab

O Software GLSMeeting utiliza como forma de autenticação o login delegado pelo Gitlab. Para configuração do login através da plataforma Gitlab, é necessário o cadastro do software GLSMeeting como aplicativo no Gitlab para utilização do provedor OAuth Gitlab. O cadastro foi realizado por meio da tela de cadastro de aplicativo no Gitlab, informando os dados: (a) nome, representado o nome do aplicativo que acessará a conta do usuário ("GLSMeeting"); (b) URL de redirecionamento, que indica para qual link deve ser retornada a resposta de autenticação do usuário ("http://127.0.0.1:8000/oauth/redirect") e (c) escopos, que indicam quais dados podem ser acessados pelo software. Neste caso, o escopo "api" foi utilizado para permitir acesso completo aos dados, tanto leitura como gravação.

Na conclusão do cadastro o Gitlab informa dados necessários para o funcionamento do software, conforme a Figura 11.

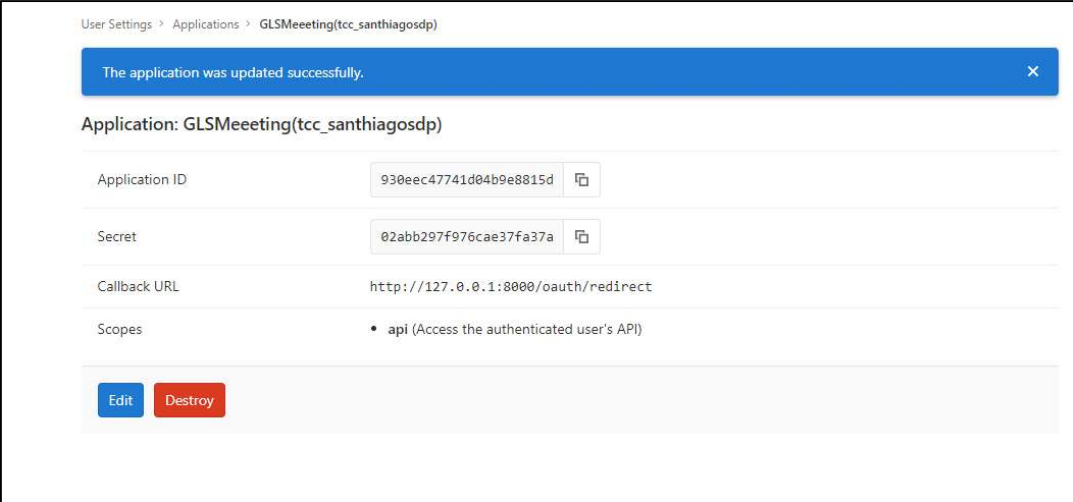

Figura 11 – Exemplo de cadastro de Aplicação para utilização do Gitlab como Provedor OAuth

Os dados apresentados na Figura 11 indicam: a) o identificador da aplicação (Application ID); b) uma senha da aplicação (Secret); c) o link de redirecionamento (Callback URL); e d) os escopo que o usuário deve permitir que a aplicação acesse (Scopes).

#### Visão Geral da Integração entre GLSMeeting e Gitlab

 A integração com o Gitlab é realizada com a utilização da API Gitlab, conforme ilustrado na Figura 12.
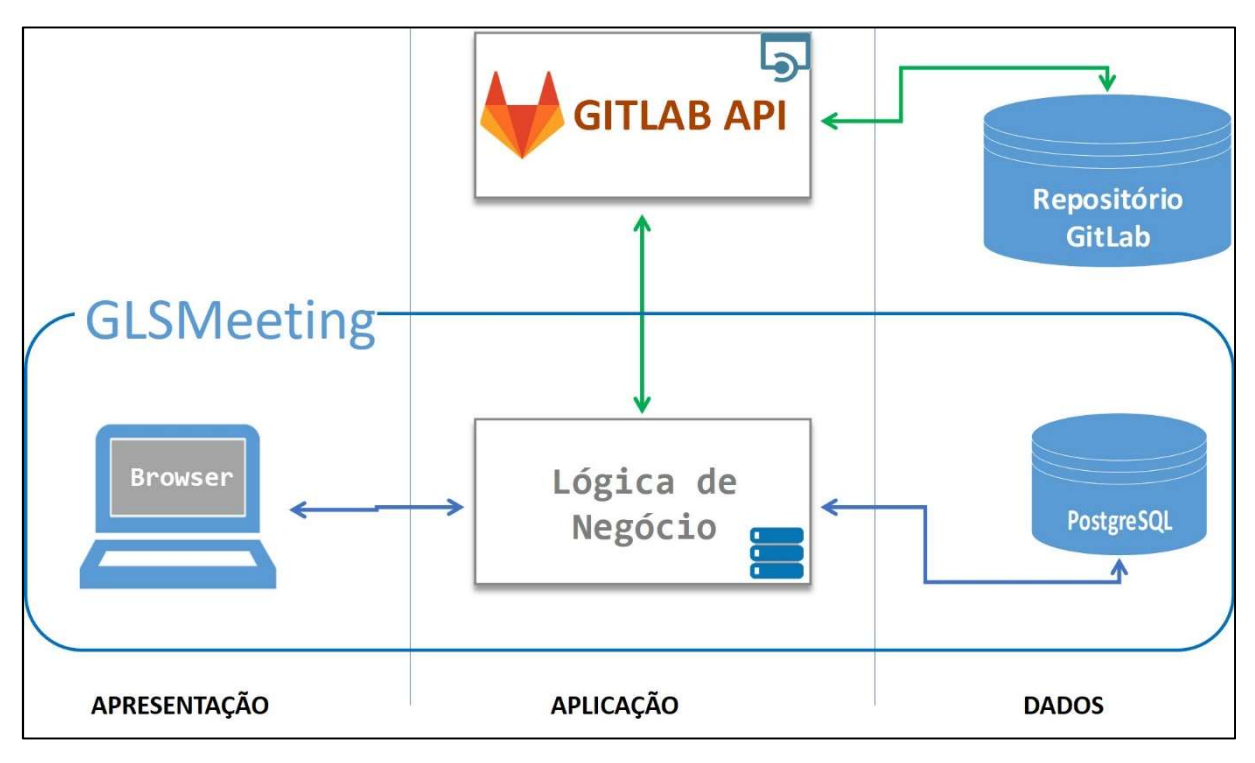

Figura 12 - Arquitetura de acesso a dados do GLSMeeting

A Figura 12 apresenta a estrutura de acesso aos dados armazenados no gerenciador de banco de dados PostgreSQL e no repositório Gitlab.

O primeiro acesso feito pelo GLSMeeting à API Gitlab é a autenticação por meio do OAuth, conforme fluxo apresentado na Figura 13.

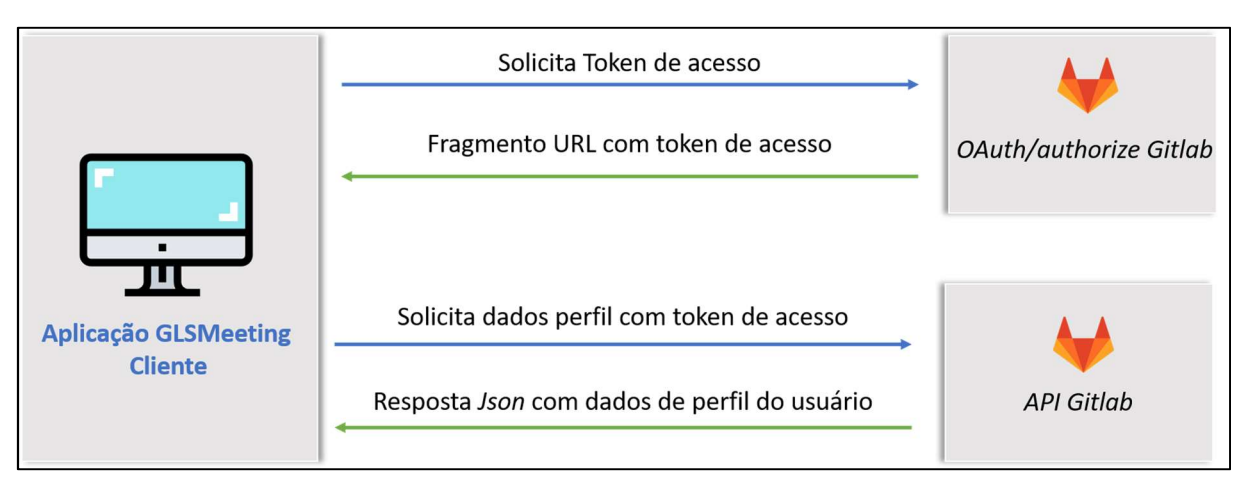

Figura 13 - Fluxo de autenticação OAuth Gitlab

 A Figura 13 apresenta o fluxo de autenticação do usuário no GLSMeeting, no qual o usuário é redirecionado para página de login do Gitlab com parâmetros de configuração da aplicação GLSMeeting, solicitando token de acesso, que é um código alfanumérico utilizado

como chave secreta para acesso aos dados de repositório e perfil do usuário no Gitlab. Depois de o usuário se autenticar no Gitlab com sucesso, ele é redirecionado para a URL informada como parâmetro, acompanhada de token de acesso. O Trecho de código 1 ilustra a URL de redirecionamento.

Trecho de código 1 – Exemplo de URL de redirecionamento após usuário autenticar no OAuth Gitlab

## http://127.0.0.1:8000/oauth/redirect/#access\_token=d62cee3ffe4dsd4ks74gffgd8sf

O Trecho de código 1 apresenta o fragmento "access token" retornado na URL, que é usado para o *software* ter acesso aos dados do perfil e de repositório do usuário através da API Gitlab. O acesso do usuário ao software GLSMeeting é autorizado após a requisição de perfil do usuário utilizando o token de acesso retornado através da API Gitlab. Ao obter o perfil, é feito cadastro no *PostreeSQL* que é vinculado ao token de acesso para obter dados do gitlab.

As requisições de informações do repositório gitlab do usuário também são feitas com a utilização da API Gitlab informando o token de acesso, solicitando os grupos, projetos e issues que o usuário tem acesso.

Quando se faz a requisição de um grupo específico, é necessário informar o "id" do grupo e o token de acesso do usuário, tendo como resposta as informações do grupo. As principais informações de um grupo são:

- (a) Id, indica o código identificador do grupo;
- (b) Name, que apresenta o nome do grupo,
- (c) Description, que apresenta a descrição dos detalhes do grupo;
- (d) Projects, que apresenta um *array* com todos os projetos cadastrados no grupo.

Os projetos são solicitados de acordo com o grupo específico, pois estará presente no array retornado dentro do grupo. Portanto, após o retorno do grupo específico, é necessário acessar o array e buscar o projeto. As principais informações de um projeto são:

(a) Id, indica o código identificador do projeto;

(b) Name, que apresenta o nome do projeto;

(c) Description, que apresenta a descrição dos detalhes do projeto.

As issues também são solicitadas de acordo com o grupo específico. As principais informações de uma issue são:

(a) Id, indica o código identificador da issue;

- (b) *project id*, indica o identificador do projeto que a *issue* pertence;
- (c) title, que apresenta o nome/título da issue;
- (d) state, que apresenta o estado da issue (aberta/fechada).

As principais informações apresentadas aqui foram utilizadas no software GLSMeeting para cadastros dos Workspaces e das atas de reunião. Na sequência serão apresentados os artefatos, a estrutura e as funcionalidades do GLSMeeting.

#### 4.2.2. Diagrama de Caso de Uso

O diagrama de caso de uso apresenta as funcionalidades que compõe o GLSMeeting e as interações dessas funcionalidades com os usuários, como demonstrado na Figura 14.

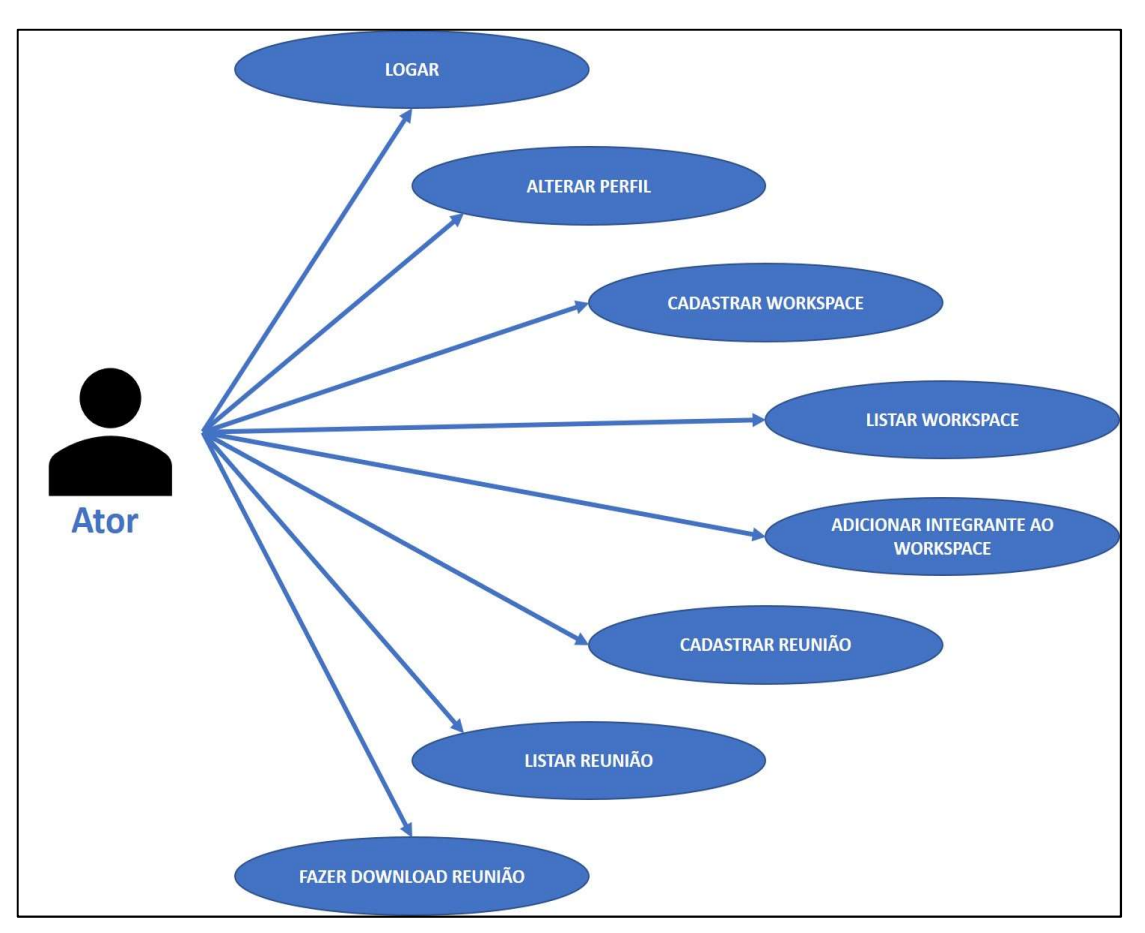

Figura 14- Diagrama de caso de uso do GLSMeeting

A Figura 14 apresenta o diagrama de caso de uso, no qual pode-se observar que o usuário possui as funcionalidades de logar, cadastrar e listar procedimentos relacionados ao software GLSMeeting. O detalhamento de cada caso de uso está demonstrado na Tabela 1:

Tabela 1- Detalhamento dos casos de uso

| <b>CASO DE USO</b>                   | <b>TIPO</b> | <b>ATORES</b> | DESCRIÇÃO                                                                                                    |
|--------------------------------------|-------------|---------------|----------------------------------------------------------------------------------------------------|
| Logar                                | Primário    | Usuário       | O software deve permitir que o<br>usuário possa logar usando a sua<br>conta do Gitlab através do Oauth<br>da API Gitlab.                                                                                                    |
| Alterar perfil                       | Primário    | Usuário       | O software deve permitir que o<br>usuário altere seu perfil após se<br>logar no sistema. Deve ser possível<br>alterar o nome que será manipulado<br>pelo GLSMeeting.                                                                                                    |
| Cadastrar workspace                  | Primário    | Usuário       | O software deve permitir que o<br>usuário efetue o<br>cadastro de<br>Workspace no <b>GLSMeeting</b> . Esse<br>cadastro deve solicitar que usuário<br>informe o "nome" do Workspace e<br>o código "id" do grupo cadastrado<br>no Gitlab. Workspace é o espaço<br>onde as atas serão criadas, e com o<br>código "id" do grupo no Gitlab<br>deve permitir que dados sejam<br>solicitados de forma indexada. |
| Listar workspace                     | Primário    | Usuário       | O software deve permitir que o<br>usuário possa listar os Workspaces<br><b>GLSMeeting.</b> A lista deve<br>no<br>apresentar<br>de<br>cada<br>nome<br>$\mathbf O$<br>Workspace.                                                                                                    |
| Adicionar integrante ao<br>Workspace | Primário    | Usuário       | O software deve permitir que o<br>convites<br>usuário<br>cadastre<br>de<br>integrantes para um Workspace no<br><b>GLSMeeting.</b> Esse cadastro deve<br>solicitar que o usuário informe o<br>"e-mail" do convidado.                                                                                                    |
| Cadastrar Reuniões                   | Primário    | Usuário       | <i>software</i> deve permitir que o<br>O<br>usuário efetue o cadastro de atas de<br>reuniões no <b>GLSMeeting</b> . Esse<br>cadastro deve solicitar que usuário<br>informe os seguintes campos: data<br>de início, lista de presentes, projeto,<br>Assuntos/Descrição<br>data de<br>$\mathbf e$<br>encerramento.                                                                                         |
| Listar reuniões                      | Primário    | Usuário       | O software deve permitir que o<br>usuário liste as atas de reuniões no<br><b>GLSMeeting.</b> A lista deve ter os<br>seguintes campos: data de início,<br>Tipo da Reunião e Projeto.                                                                                                    |

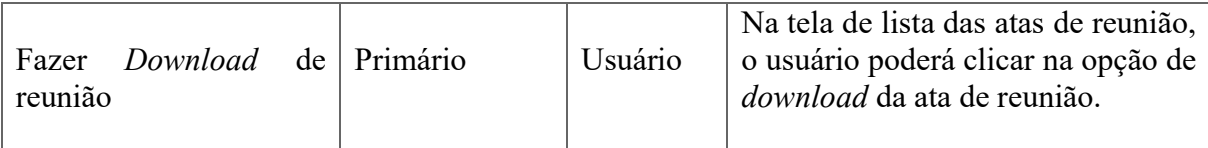

 A Tabela 1 apresenta o diagrama de caso de uso que representa a interação do usuário com o software GLSMeeting. Foi importante o entendimento das funcionalidades do software para o planejamento e implementação dos requisitos, pois o caso e uso apresenta os cenários a serem desenvolvidos. Portanto, desenvolveu-se a arquitetura de software conforme apresentado na seção seguinte.

# 4.2.3. Arquitetura do software

O framework Django utiliza o padrão de desenvolvimento MTV (Model, Template e View) que disponibiliza benefícios para facilidade de desenvolvimento do projeto. A arquitetura MTV é um padrão de desenvolvimento que o separa em três camadas, *models.py* onde é implementada a camada que representa o banco de dados, templates, camada responsável por armazenar a interface do sistema (páginas html) e views.py que é responsável pelas regras do negócio, ou seja, processamento dos dados vindo da camada model e direcionando-os para a camada template.

 A utilização do Django faz com que o projeto possua uma estrutura de pastas com os principais arquivos necessários para a execução.

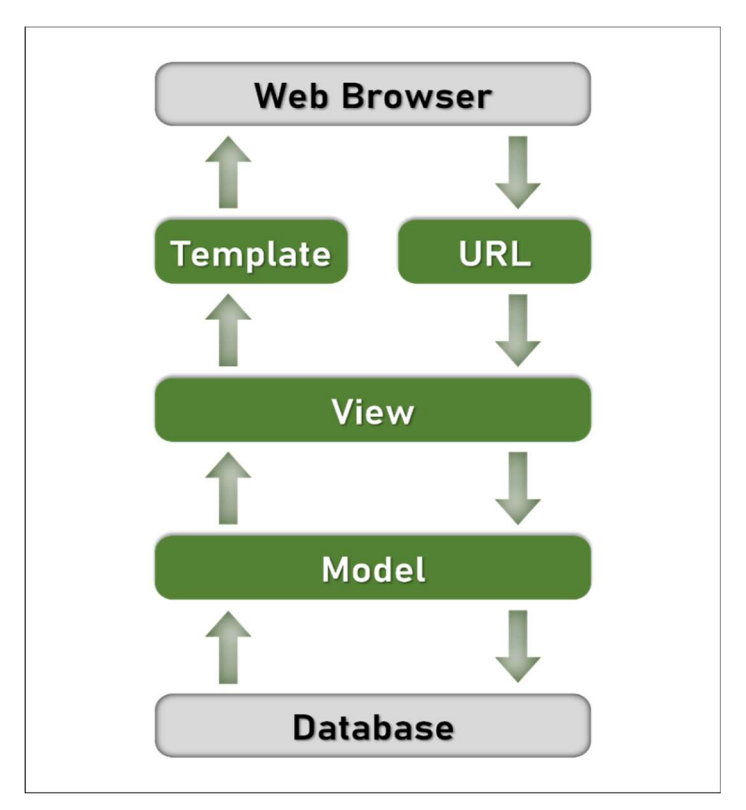

Figura 15 - Arquitetura do Django

Fonte: Adaptado de Furtado (2016)

A Figura 15 apresenta a arquitetura do Django apresentando as camadas MTV desde uma comunicação com o Web Browser até o acesso ao Database. O URL identifica o endereço requisitado pelo usuário e realiza o redirecionamento para a view correspondente, a view por sua vez, de acordo com a implementação, faz o acesso ao banco de dados através do model e retorna para o template as informações pertinentes a apresentação. O acesso ao banco de dados só é feito caso seja necessário a busca de informações, previamente implementadas na view em questão.

A estrutura das principais pastas e dos principais arquivos do GLSMeeting é apresentada na Figura 16.

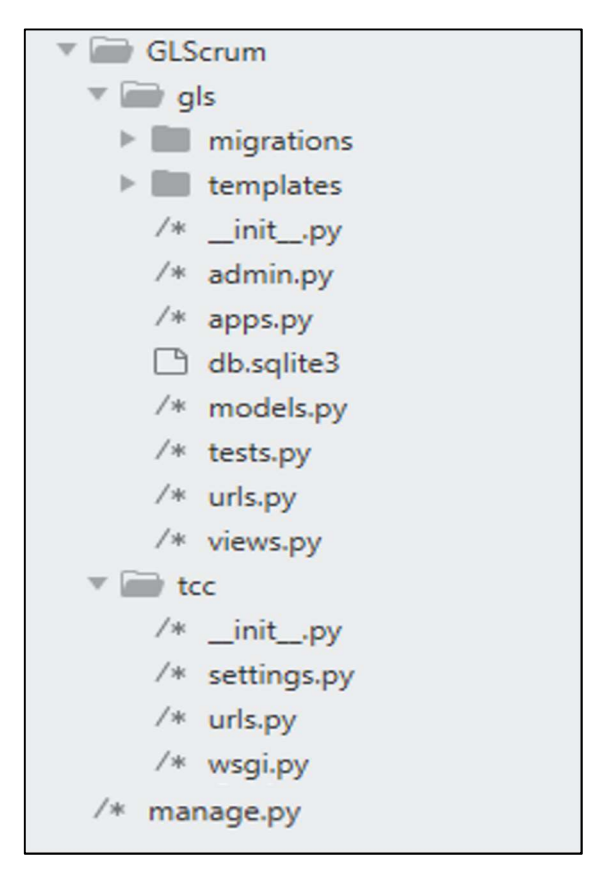

Figura 16 - Estrutura das principais pastas e principais arquivos do GLSMeeting

Conforme a Figura 16, é importante ressaltar os arquivos gls/models.py e gls/views.py, conforme abordado nos tópicos seguintes.

#### 4.2.3.1.Models

O arquivo gls/models.py contém as informações dos dados que estão sendo armazenados e é o responsável pelo mapeamento objeto-relacional, portanto não há necessidade de comandos da linguagem SQL.

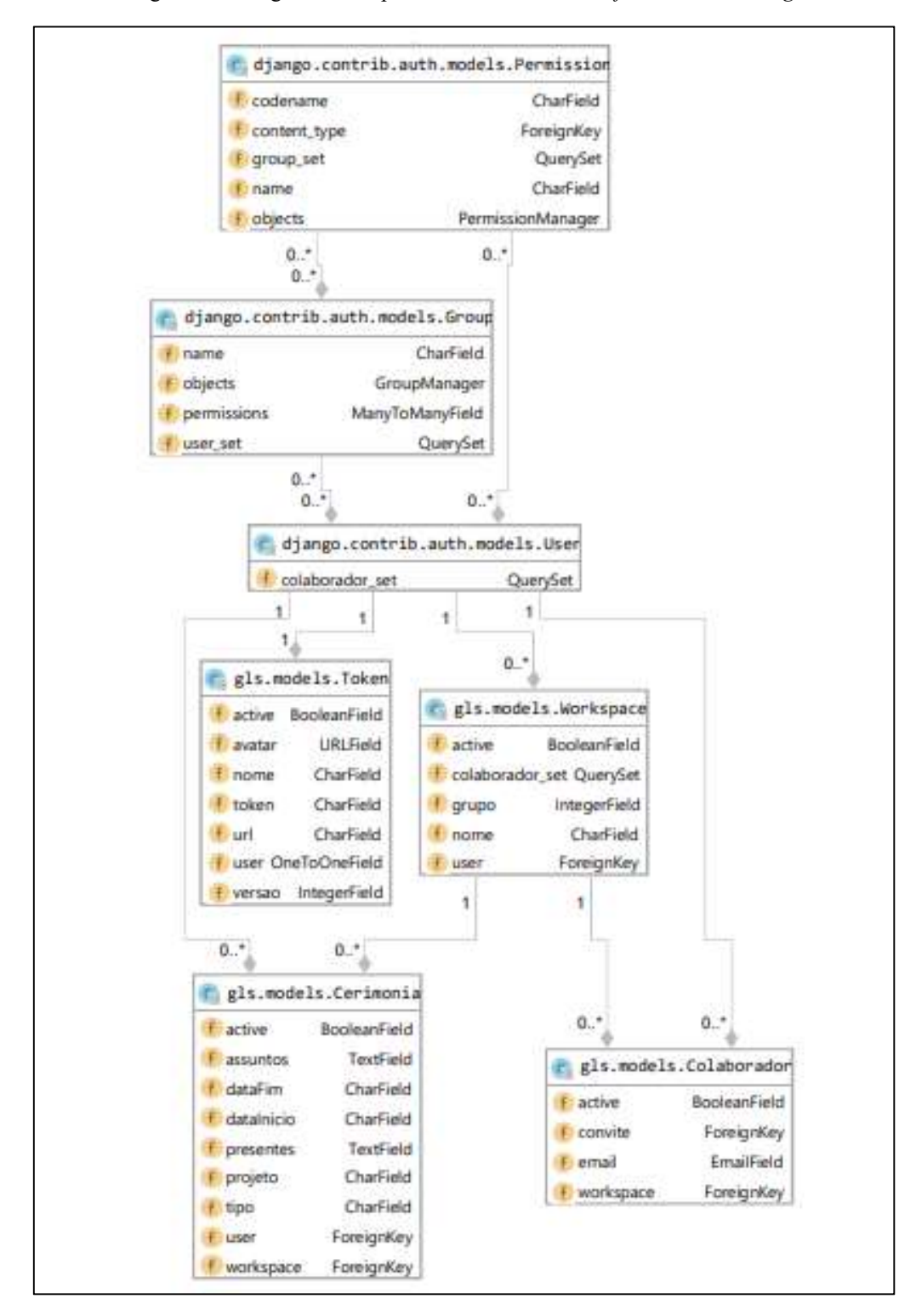

Figura 17 - Diagrama de dependência do model do software GLSMeeting

 A Figura 17 apresenta o diagrama de dependências do model do software que é composto por 7 models que se relacionam. A Tabela 2 define cada um dos models.

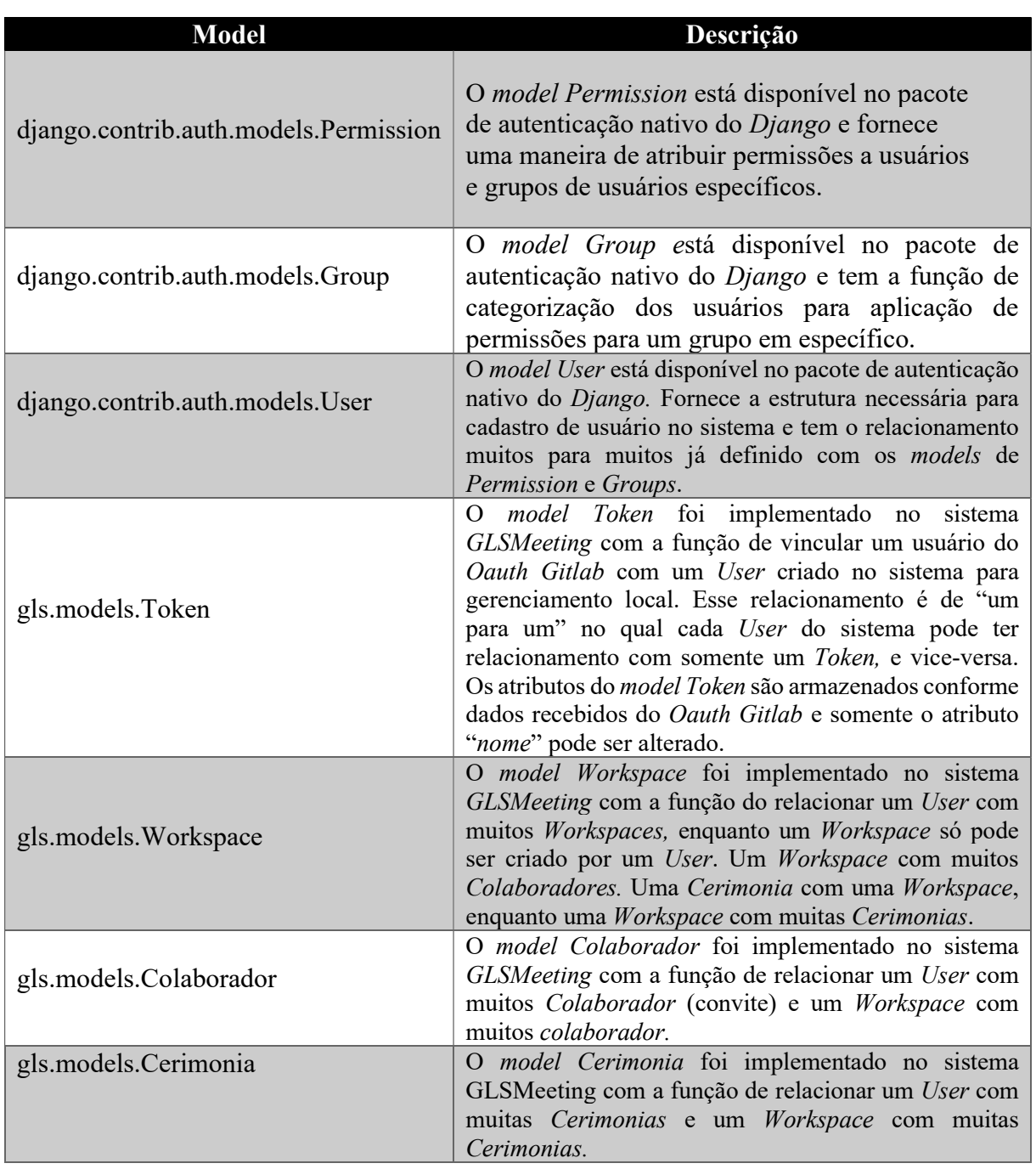

Tabela 2 – Definição dos models implementados em gls/models.py

Para ilustrar o conteúdo de um model, o Trecho de código 2 apresenta o model Cerimonia.

Trecho de código 2 - Model Cerimonia

```
class Cerimonia(models.Model): 
    workspace = models.ForeignKey(Workspace, on_delete=models.CASCADE) 
    tipo = models.CharField(max_length=100) 
     dataInicio = models.CharField(max_length=100) 
     dataFim = models.CharField(max_length=100)
```

```
 presentes = models.TextField() 
 projeto = models.CharField(max_length=100) 
 assuntos = models.TextField() 
 active = models.BooleanField(default=True) 
user = models.ForeignKey(User, null = True, on delete=models.SET NULL)
```
O Trecho de código 2 apresenta o model Cerimonia, que utiliza o módulo models, do pacote django.db, já disponível com o próprio django. Neste model há os atributos:

- a) workspace, do tipo ForeignKey, que representa um relacionamento com o model workspace com deleção em cascata;
- b) tipo, do tipo CharField, que representa se é reunião de planejamento, diária ou final, tem limite de cem caracteres;
- c) dataInicio, do tipo CharField, que representa a data de início da cerimônia, tem limite de cinquenta caracteres;
- d) dataFim, do tipo CharField, que representa a data de encerramento da cerimônia, tem limite de cinquenta caracteres;
- e) presentes, do tipo CharField, que representa os participantes da cerimônia, tem limite de cem caracteres;
- f) projeto, do tipo CharField, que representa o projeto tratado na cerimônia, tem limite de cem caracteres;
- g) assuntos, do tipo TextField, indica os assuntos ou descrição tratadas na cerimônia.
- h) active, do tipo BooleanField, com valor padrão True, indica se o workspace está habilitado ou não;
- i) user, do tipo  $For eigenKey$ , que representa um relacionamento com o model User (do pacote django-admin) com deleção de relacionamento.

Os dados a serem armazenados de acordo com o model definido são manipulados no arquivo gls/views.py, que será explicado no tópico seguinte.

# 4.2.3.2.Views

A camada de views do software GLSMeeting é representada pelo arquivo gls/views.py, que é responsável pela lógica de negócio para o gerenciamento de dados a serem visualizados na camada. Para detalhamento de todos os métodos implementados no GLSMeeting, a Tabela 3 apresenta os nomes dos métodos que representam as views implementadas e a descrição de cada um.

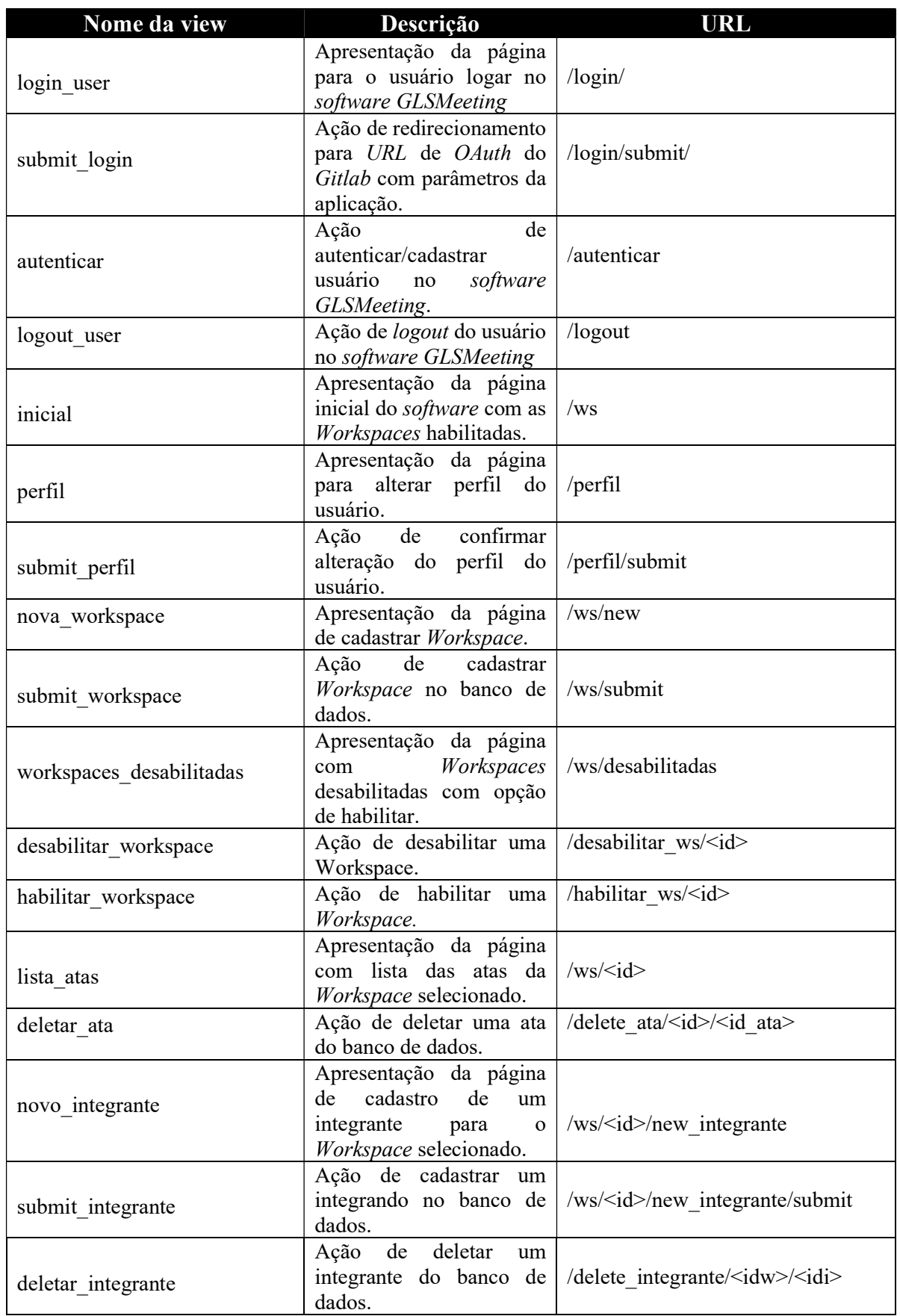

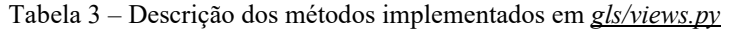

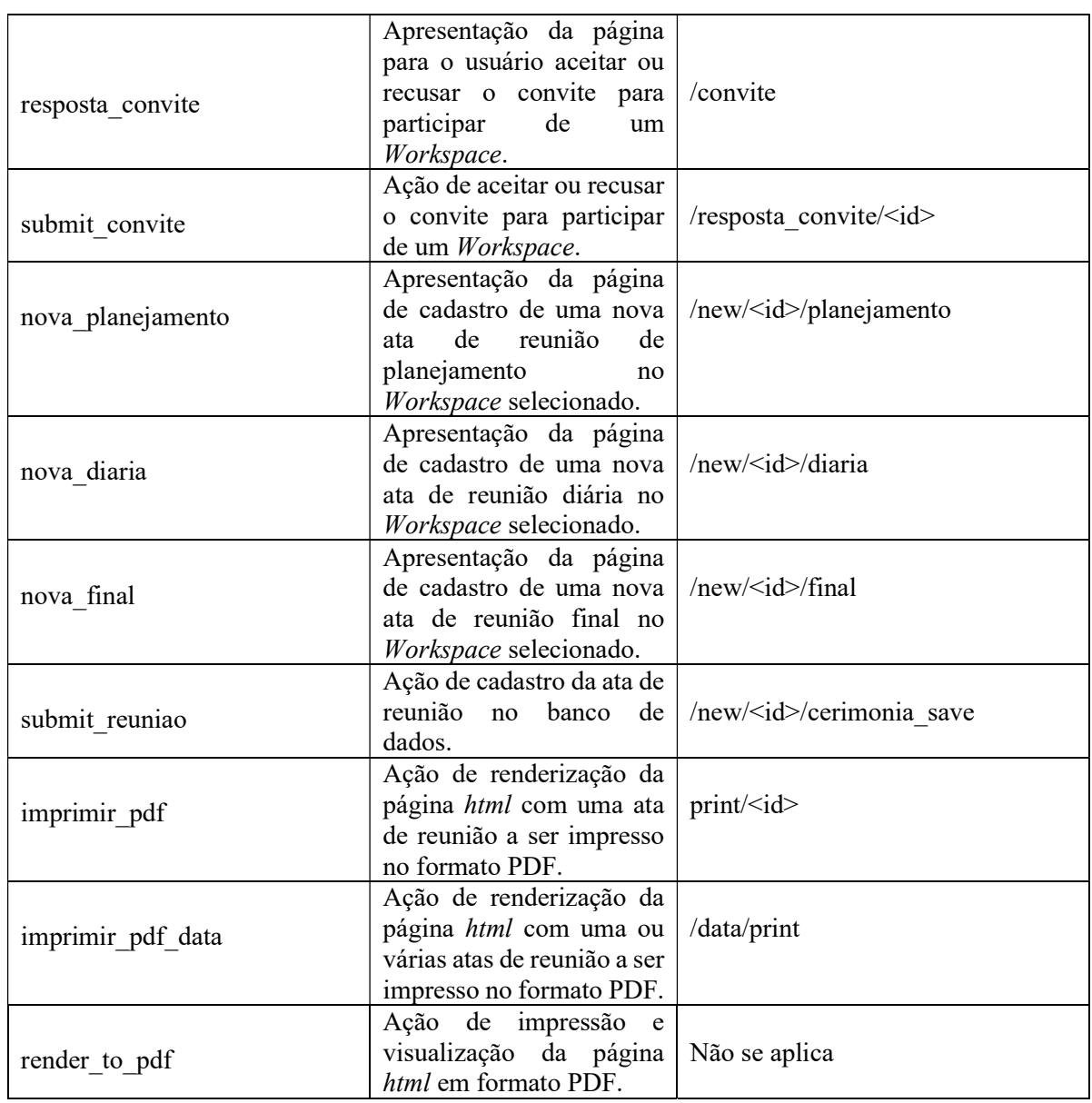

 As informações contidas na Tabela 3 descrevem as funções de cada método do arquivo gls/views.py. Os métodos implementam as funções de gerenciamento de dados (adicionar, consultar, alterar ou excluir). A seguir, serão apresentadas as views "login user" e "autenticar" para o demonstrar a forma de login no GLSMeeting e a view "nova diaria", demonstrando a visualização da página de cadastro da ata diária.

# View login\_user

A view login user é responsável por apresentar a página de login do GLSMeeting e seu código é apresentado no Trecho de código 3.

Trecho de código 3 – View "login user" para apresentação da página de login

```
def login_user(request): 
     return render(request, 'login.html')
```
 O Trecho de código 3 representa a view login\_user, que utiliza o template gls/templates/login.html, e gera a página de login, conforme Figura 18.

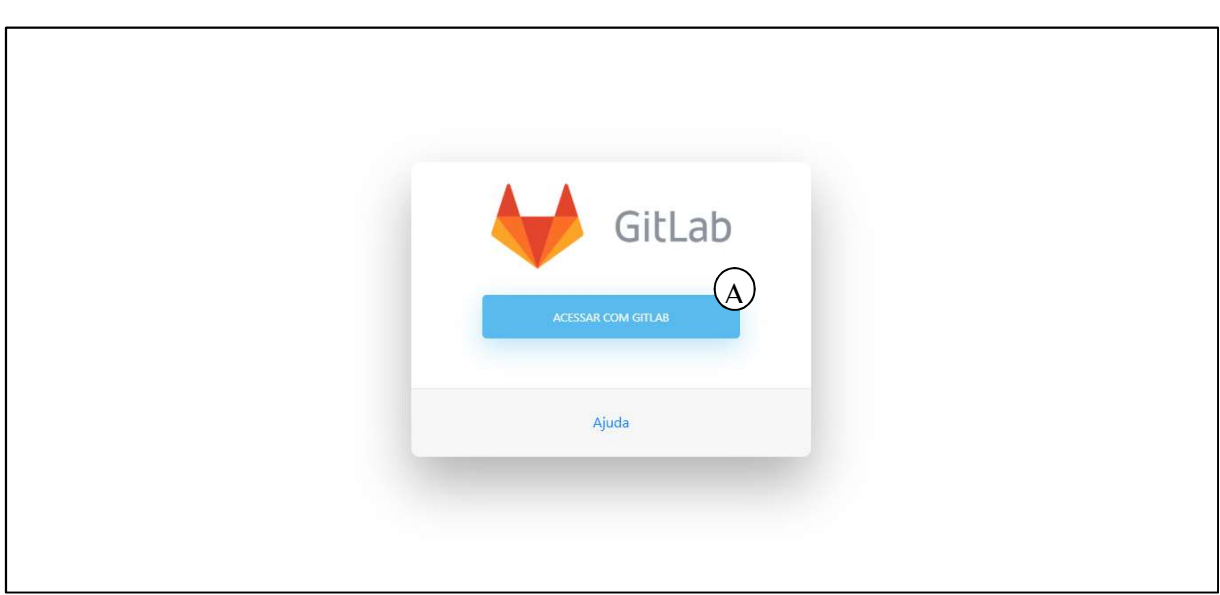

Figura 18 - Página para login do software GLSMeeting

 Conforme representa a Figura 18, o usuário deve fazer login no sistema GLSMeeting utilizando uma conta Gitlab. Ao clicar no botão "acessar com Gitlab" (Figura 18-A), o usuário será direcionado para plataforma do Gitlab onde realizará a autenticação.

#### Figura 19 - Página de login no Gitlab

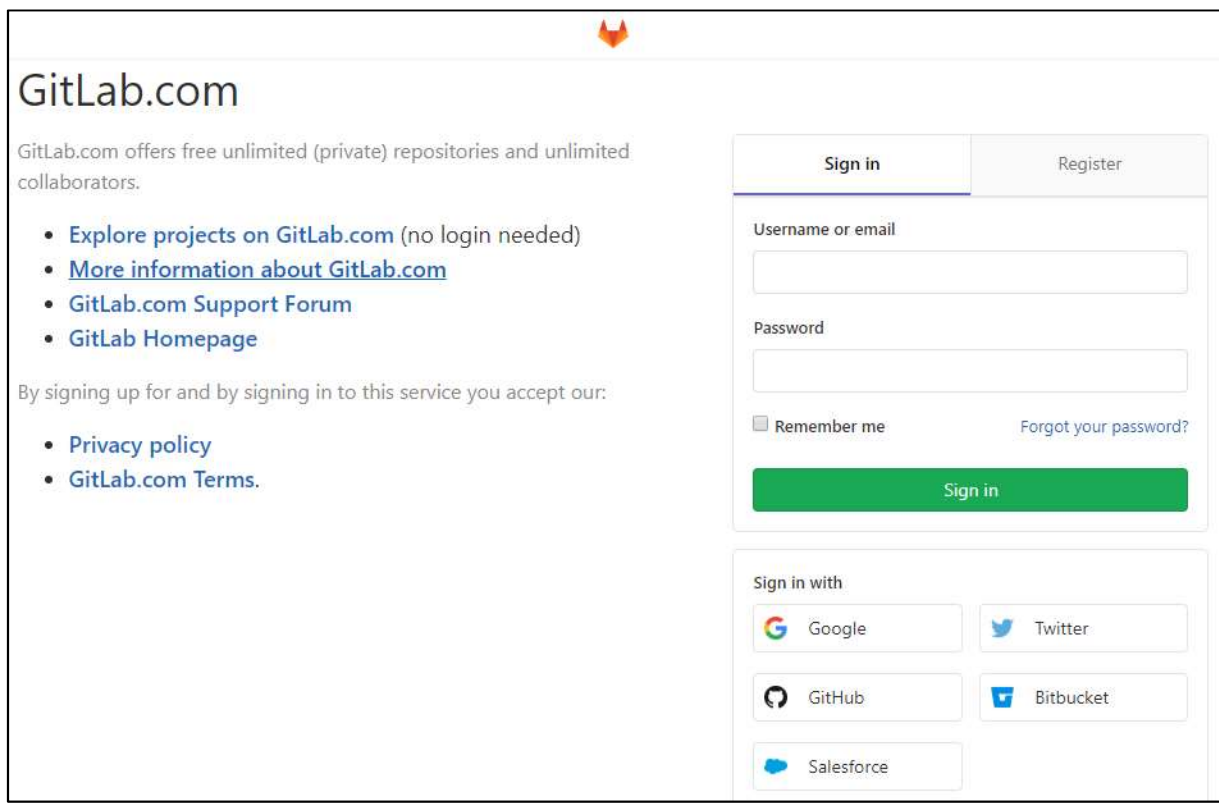

 A Figura 19 apresenta a página de login no gitlab, no qual usuário deve informar suas credenciais para autenticação OAuth e redirecionamento para a view "autenticar" do GLSMeeting que será explicada na sequência.

#### View autenticar

A view "autenticar" faz requisição de perfil do usuário através da API Gitlab. A requisição obtém como resposta informações em formato Json dos dados do usuário. Dentre as informações retornadas, as mais importantes são: "id", contendo o número de identificação do usuário, "name", contendo o nome completo do usuário, "username", contendo o nome de usuário, "avatar", contendo o link para acesso ao avatar do usuário e "email", contendo o email de cadastro do usuário.

Os dados de perfil de usuário são usados para autenticação do usuário no GLSMeeting, conforme apresentado no Trecho de código 4.

Trecho de código 4 – Criar autenticação do usuário no GLSMeeting

```
def autenticar(request): 
... 
     user = authenticate(username=username, password=senha) 
     if user is not None:
```

```
 login(request, user) 
 return redirect('/ws)
```
...

O Trecho de código 4 define a variável "user" através do método authenticate() disponível no pacote *django.contrib.auth* nativo do *Django*, tendo como parâmetros "nome usuário" e "senha". Se o usuário autenticado no Gitlab OAuth já tiver acessado o GLSMeeting anteriormente, ele será autenticado e redirecionado para view "workspaces". Caso seja o primeiro acesso, será feito o vínculo da autenticação no OAuth Gitlab com um usuário no GLSMeeting, conforme apresenta o Trecho de código 5.

Trecho de código 5 - Criando usuário no GLSMeeting com vínculo ao OAuth Gitlab

```
def autenticar(request): 
... 
    else: 
      new user = User.objects.create user(first name=name,
                          username=username, email=email, password=senha) 
      new user.save()
       user = authenticate(username=nome_usuario, password=senha) 
       login(request, user) 
       return redirect('/perfil') 
...
```
O Trecho de código 5 cadastra o usuário no GLSMeeting com os dados de perfil retornado e faz a autenticação. Para o cadastro é utilizado o Model User disponível no Django e o método *create user*(), indicando o os dados de perfil e senha do usuário. Em seguida o cadastro do usuário é concluído utilizado o método save() e então é feito a autenticação através do método authenticate().

#### View nova\_diaria

O Trecho de código 6 apresenta o view "nova diaria" responsável por gerar a página de cadastro de uma reunião diária.

Trecho de código 6 – View "nova diaria" para apresentação da página de cadastro de reunião diária

```
def nova diaria(request, id):
    colaboradores = Colaborador.objects.filter(workspace=id) 
    workspace = Workspace.objects.get(id=id) 
    grupo_especifico = grupo_gl(acess_token, workspace.grupo) 
    projects = grupo_especifico.projects.list() 
    issues = grupo_especifico.issues.list() 
    return render(request, 'diaria.html', 
                 {'time': colaboradores, 'projects': projects, 'issues': issues})
```
 O Trecho de código 6 apresenta a view para cadastro de reunião diária, no qual primeiramente são obtidos os colaboradores do Workspace em questão. Isso é feito utilizando o model Colaborador e o método filter(), indicando o identificador do Workspace. Posteriormente é obtido o Workspace em questão utilizado o model Workspace e o método get(), indicando o identificador do Workspace. Em seguida é obtido o grupo utilizado o método grupo gl() da API Gitlab, indicando o token de acesso do usuário e o identificador do grupo no repositório Gitlab. Após, é obtido os projetos e issues do grupo, utilizando o método Project.list() e issues.list(), respectivamente. Com a utilização do template gls/templates/diaria.html, é utilizado o método render() gerar a página de cadastro de ata da reunião diária.

 Portanto, o arquivo gls/views.py é responsável por toda a lógica de negócio no que se refere a solicitações de consultas, cadastros, alterações etc. do projeto GLSMeeting. As funcionalidades do software GLSMeeting serão abordadas de forma visual no próximo tópico de modo a demonstrar sua utilização com a proposta de metodologia elabora neste trabalho.

# 4.3. GLSCRUM - METODOLOGIA DE USO DAS CERIMÔNIAS

Esse tópico abrange os procedimentos necessários para desenvolvimento das cerimônias, reduzindo as necessidades de se apresentar erros de registros ou ineficácia dos métodos a serem utilizados para realização da cerimônia relacionada a metodologia Scrum.

 A GLScrum faz uso das abordagens definidas na metodologia Scrum, detalhando procedimentos que são necessários para a melhor realização das cerimônias e gerenciamento do projeto em desenvolvimento.

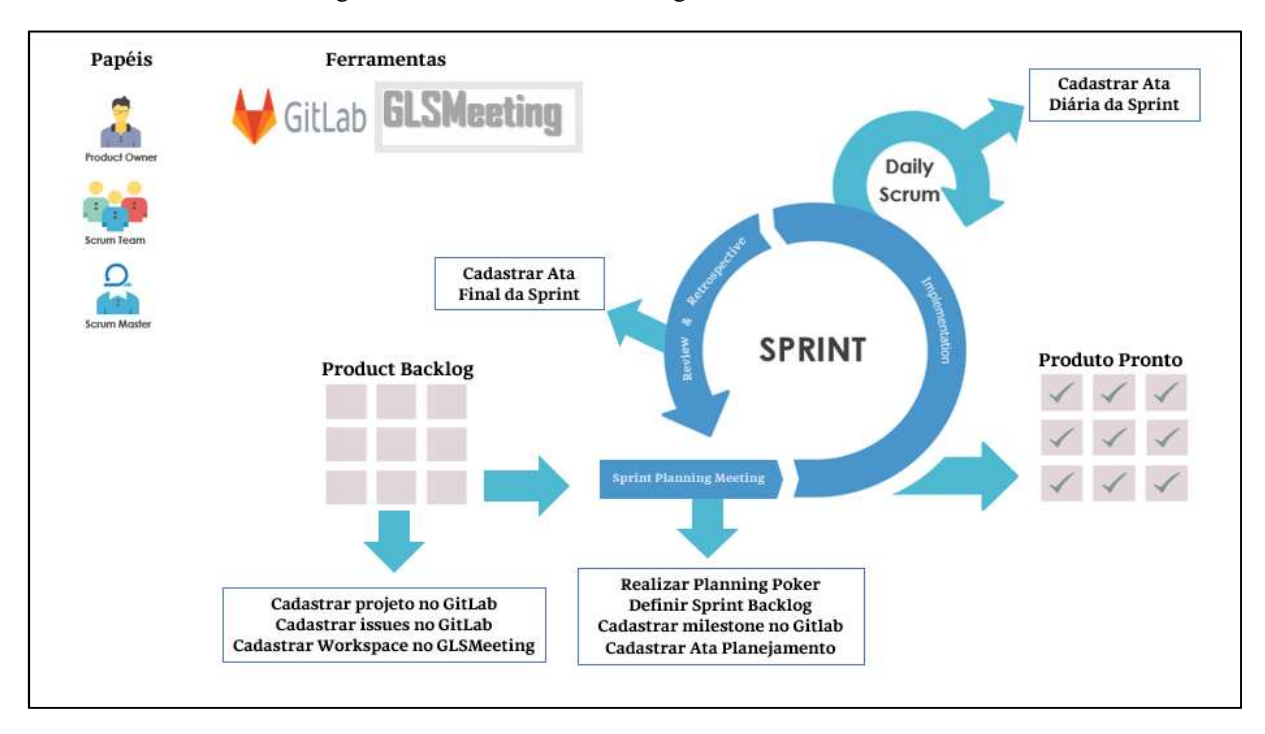

Figura 20 - Processo da metodologia de uso das cerimônias

A Figura 20 demonstra o processo de utilização da metodologia de uso das cerimônias. É necessário o uso das ferramentas GLSMeeting (desenvolvido como parte deste trabalho) e Gitlab, além da adoção da técnica de Planning Poker para determinar o consenso da equipe, estimando as metas do desenvolvimento de cada milestone.

A metodologia de uso das cerimônias consiste nos processos do Scrum associados a procedimentos de cadastros, atualizações e registros informatizados com uso do Gitlab, bem como a utilização do GLSMeeting para cadastros e gerenciamentos das atas de reuniões.

# 4.3.1. Papéis

Os três papeis atribuídos no Scrum se fazem presentes também na metodologia de uso das cerimônias, onde, além das responsabilidades já especificadas no Scrum, devem efetuar procedimentos necessários para a realização das cerimônias, conforme explorados a seguir.

# Product Owner

O papel do Product Owner continua inalterado em relação a sua função do Scrum. Sendo opcionalmente convidado para participar da reunião de Planejamento e assim ser adicionado seu nome na ata de Planejamento da Sprint.

#### Scrum Team

O Scrum team, como já observado pela metodologia Scrum, tem a responsabilidade coletiva pelo sucesso da interação e do produto pronto. No entanto, considerando a necessidade de orientação para o "norte" da conclusão do projeto, devem reportar ao Scrum Master, buscando informações e relatando possíveis impedimentos.

Como procedimentos essenciais para o andamento da metodologia de uso das cerimônias, o Scrum Team também fica responsável pelos cadastros e atualizações do GitLab, a fim de sempre manter os projetos alimentados com informações pertinentes ao seu desenvolvimento e soluções de problemas, possibilitando as consultas atualizadas de informações no momento das cerimônias a serem realizadas.

# Scrum Master

Como já mencionado, o Scrum Master é responsável por gerenciar o processo do Scrum, e a partir da utilização da metodologia de uso das cerimônias acumula a função de gestão do GitLab e do GLSMeeting, sendo opcional eleger membros do Scrum Team em certos momentos para realizar tarefas pertinentes aos softwares.

#### 4.3.2. Ferramentas utilizadas

A utilização de ferramentas específicas é uma característica da metodologia de uso das cerimônias, sendo necessário que o Scrum Master e o Scrum Team tenham acesso constante ao Gitlab para cadastros e atualizações de atividades pertinentes ao produto em desenvolvimento, bem como o uso do GLSMeeting para gerenciamento das Atas de reuniões que devem ser elaboradas conforme explicado posteriormente.

#### 4.3.3. Product backlog

Para iniciar um novo projeto é necessária a análise do Product Backlog apresentado pelo Scrum Owner. O Product Backlog deve ser detalhado em lista contendo as funcionalidades que o Product Owner entende ser necessário para o produto, assim como já explicado no item 2.2.2.3 deste trabalho.

#### Cadastrar Projeto no Gitlab

O processo "Cadastrar projeto no Gitlab" dentro da metodologia está localizado conforme Figura 21.

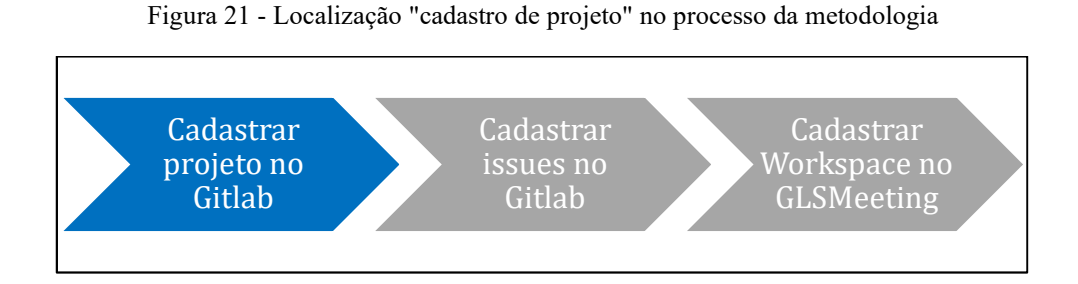

O cadastro de projeto no Gitlab é uma tarefa a ser realizada pelo Scrum Master ou por alguém eleito por ele. Para isso é necessário o cadastro de conta ou login no Gitlab e assim prosseguir para o cadastro do Projeto.

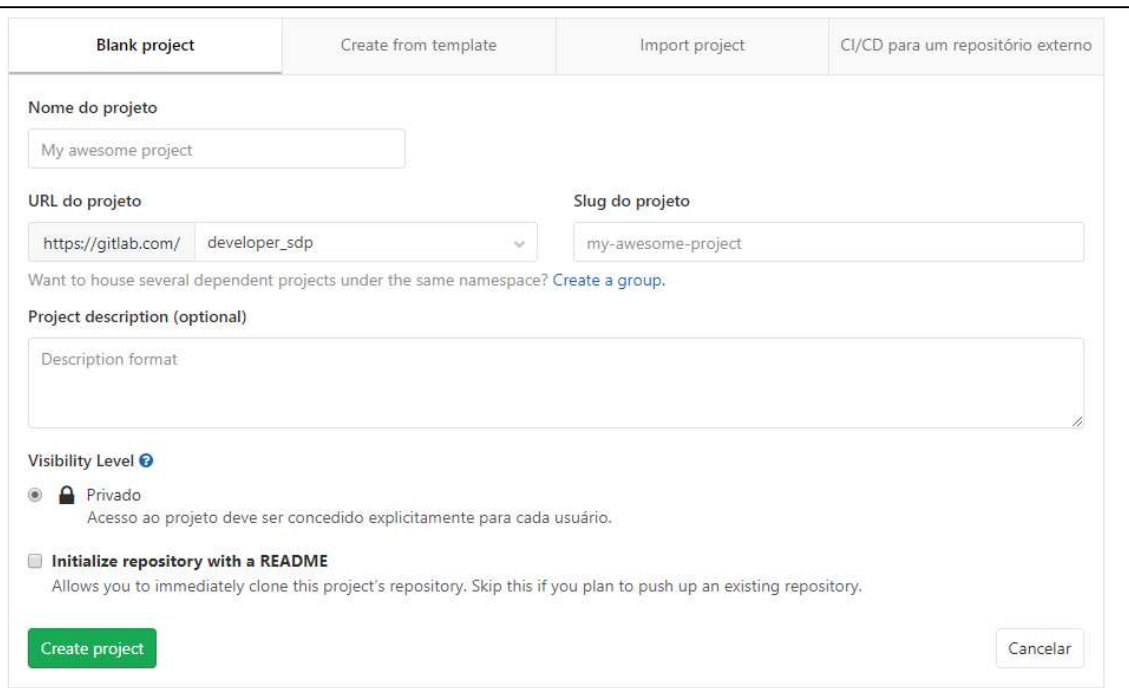

Figura 22 - Página de cadastro de projeto no Gitlab

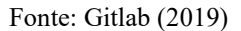

A Figura 22 apresenta a página de cadastro do Gitlab, que disponibiliza os seguintes campos de preenchimento: nome, URL (personalizável), visibilidade e descrição. Os campos de preenchimentos são autoexplicativos sobre seus significados.

# Cadastrar Issues no Gitlab

O processo "Cadastrar issues no Gitlab" dentro da metodologia está localizado conforme Figura 23.

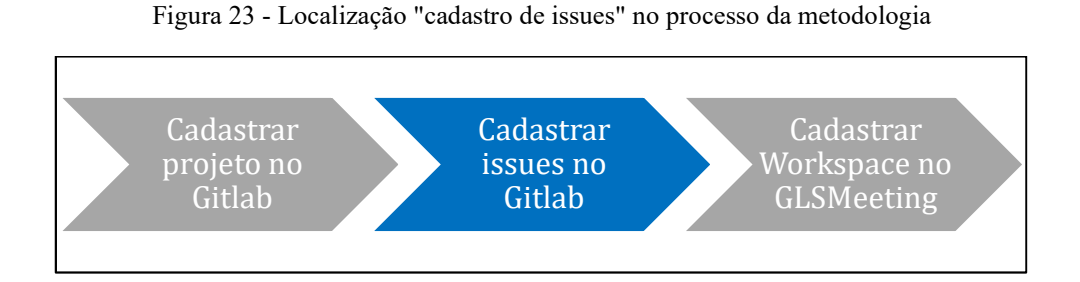

As issues são tarefas a serem implementadas para que um item do Product Backlog seja desenvolvido. Portanto, cada item do Product Backlog pode corresponder a uma ou mais issues no Gitlab. Por exemplo:

Item do *Product Backlog*: "Usuário deve poder alterar foto e nome em seu perfil" Issues: (1) Página de alteração do perfil do usuário

- (2) Upload de foto de perfil do usuário
- (3) Alteração de dados do usuário no BD

 Os cadastros das issues são realizados pelo Scrum Team, pois como explicado no item 4.3.1, o Scrum Team deve manter os cadastros e atualizações do Gitlab e são responsáveis pelo sucesso da interação e do produto pronto.

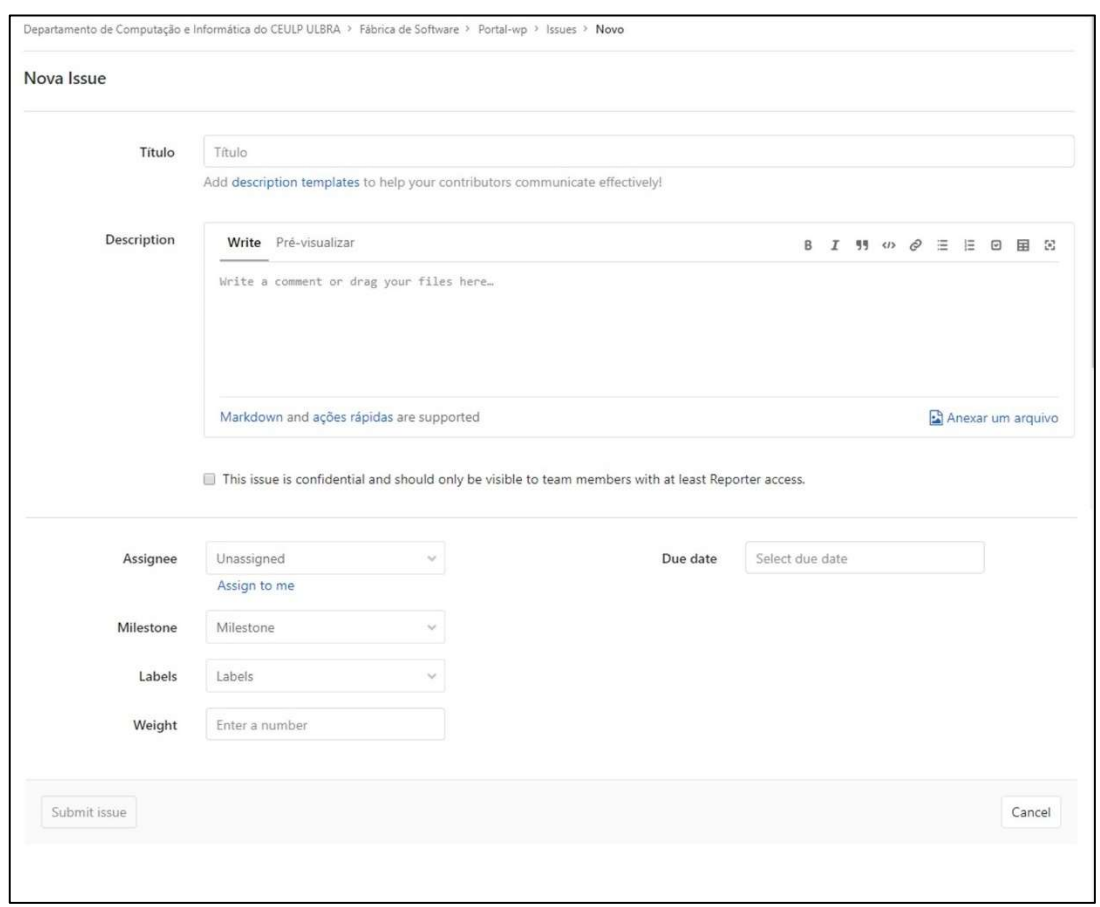

Figura 24 - Página de cadastro de Issue no Gitlab

A Figura 24 apresenta a página de cadastro de uma issue no Gitlab, na qual é necessário informar as informações: título, descrição, assignee (responsável pela issue), previsão de término, milestone (Sprint a ser definida posteriormente), label (etiqueta, tag) e weight (peso de complexidade da issue para "Plannig Poker").

É importante o cadastro e atualizações frequentes de informações pertinentes às issues, pois as mesmas podem ser referenciadas a qualquer momento nas reuniões diárias elaboradas com auxílio do GLSMeeting.

#### Cadastrar Workspace no GLSMeeting

O processo "Cadastrar Workspace no GLSMeeting" dentro da metodologia está localizado conforme Figura 25.

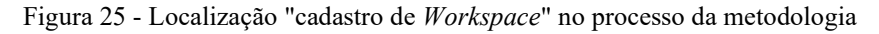

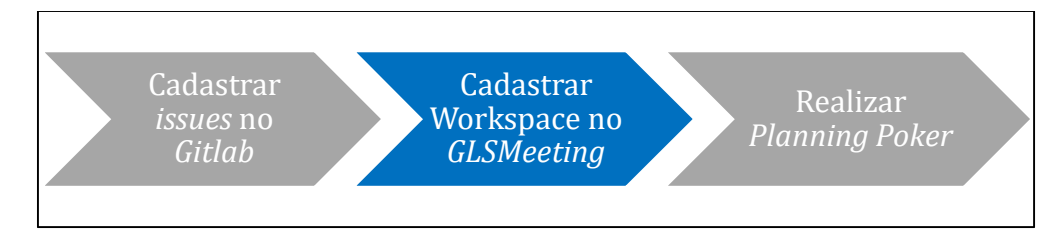

O Workspace é a página do GLSMeeting disponibilizada para o grupo dos projetos cadastrados e vinculados ao usuário no Gitlab. Caso o Workspace não esteja criado, deve-se criar e configurar para acesso aos projetos do Gitlab vinculados ao usuário.

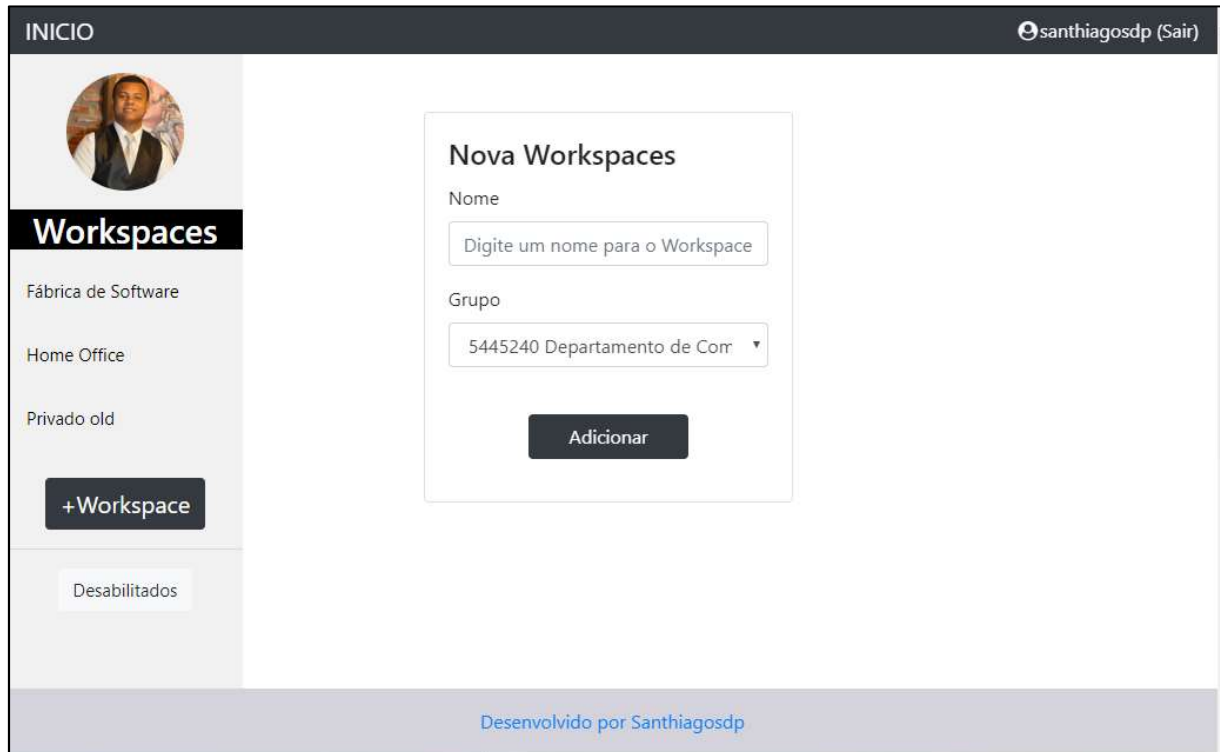

Figura 26 - Página de cadastro de novo Workspace no GLSMeeting

A Figura 26 apresenta a página referente a cadastro de nova Workspace no GLSMeeting. Para o cadastro é necessário informar o nome para o Workspace e selecionar o grupo que será vinculado. O grupo corresponde ao grupo de projetos ao qual o usuário tem acesso no Gitlab e são obtidos através da sincronização via API Gitlab, explicado anteriormente no tópico 4.2.1.

 Após cadastro da Workspace, o usuário é redirecionado para a página de Workspace, na qual é possível verificar as atas criadas, conforme apresenta a Figura 27.

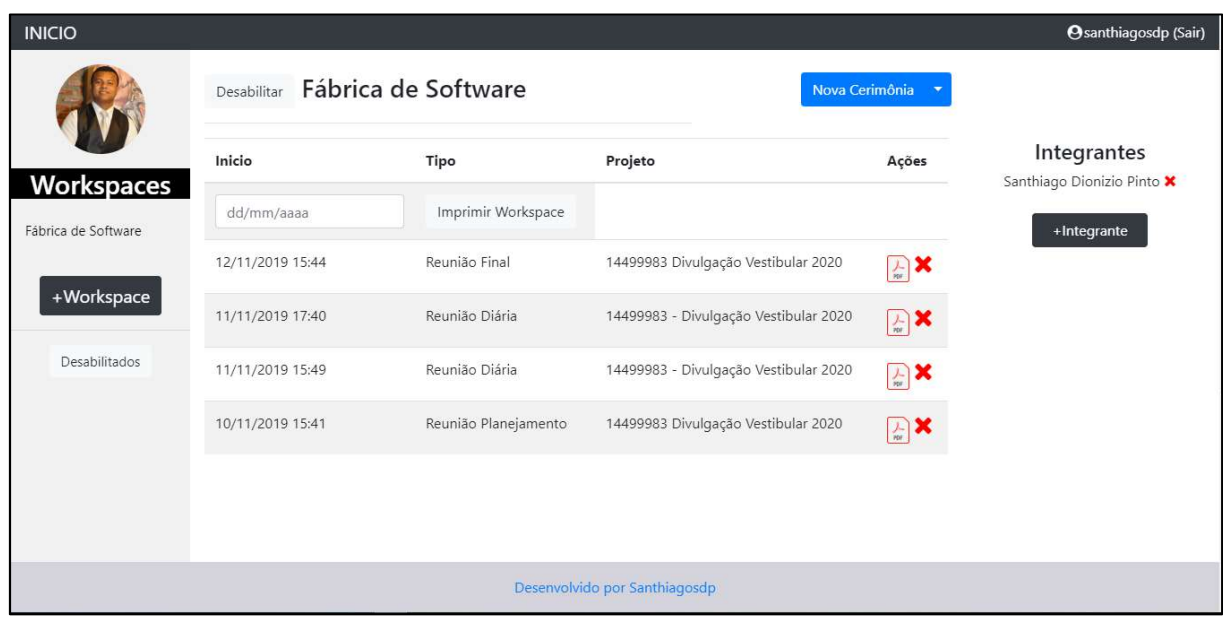

Figura 27 - Página do workspace no GLSMeeting

A página do Workspace, demonstrada na Figura 27, apresenta: a) as atas de reuniões realizadas (item que será explicado adiante); b) a lista dos integrantes; e c) o botão para convidar integrante ("+Integrante"), que pode realizar o gerenciamento das atas do Workspace. Ao clicar no botão "+Integrante" o usuário é direcionado para página de cadastro de novo integrante, conforme Figura 28.

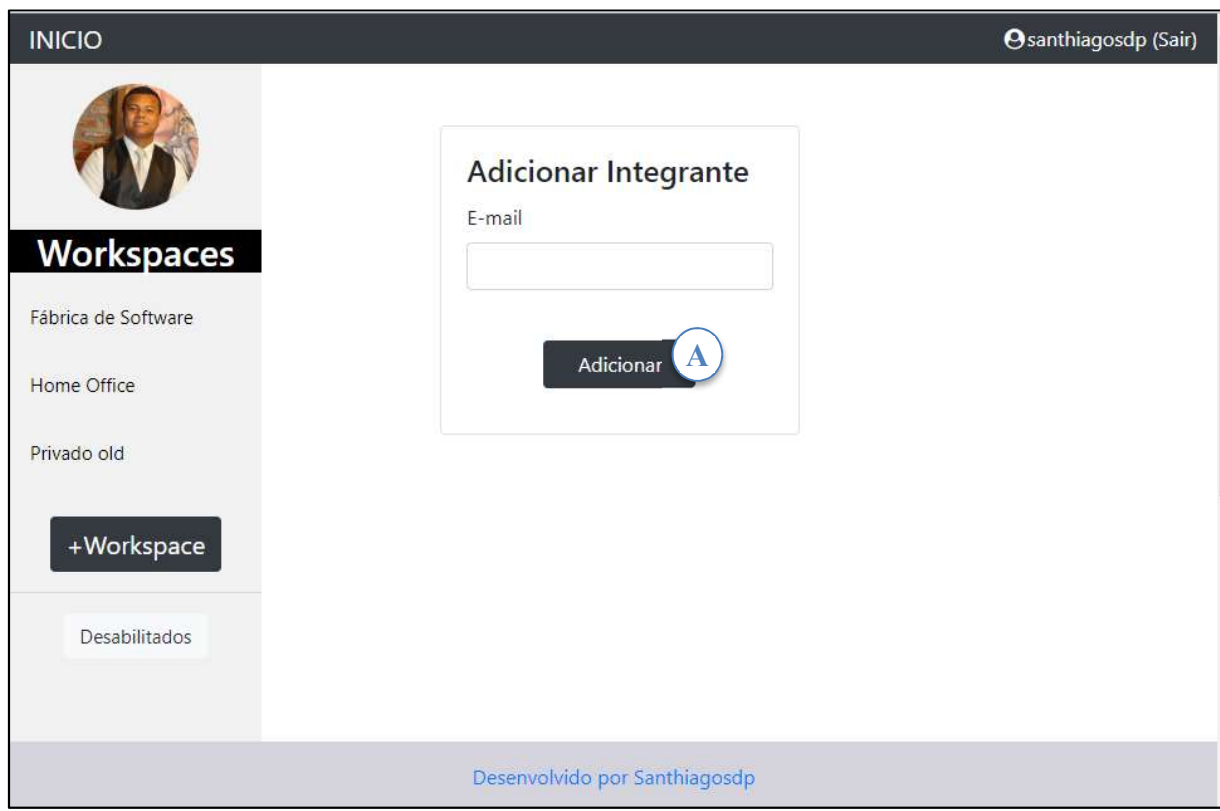

Figura 28 - Página de cadastro de integrante no GLSMeeting

 Para concluir o cadastro de novo integrante ao Workspace, o usuário digita e-mail e clica no botão "adicionar" (Figura 28-A). O integrante adicionado tem a opção de aceitar ou não aceitar fazer parte do grupo.

#### 4.3.4. Sprint Planning Meeting

Para iniciar a implementação do projeto solicitado pelo Product Owner é necessário o planejamento da Sprint a ser desenvolvida, e seguindo o processo da metodologia de uso das cerimônias na Figura 20, é necessária a utilização da técnica Planning Poker para a definição da Sprint a ser desenvolvida.

#### Realizar Planning Poker

O processo "Realizar Planning Poker" dentro da metodologia está localizado conforme Figura 29.

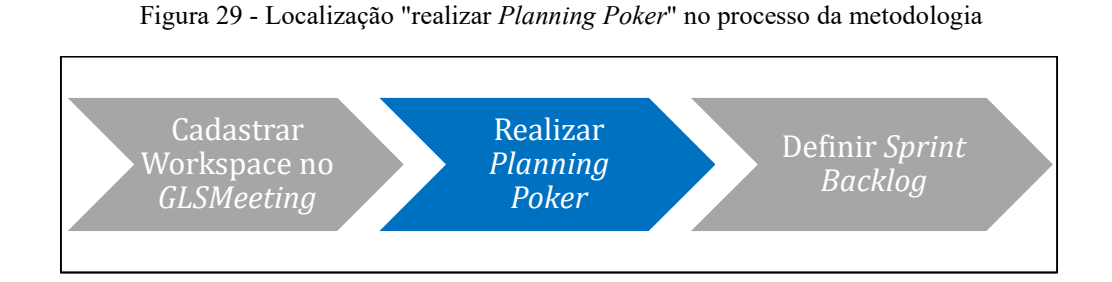

O Planning Poker é uma técnica de gamificação que se baseia no modelo de consenso entre os participantes para definir uma estimava, no caso a Sprint Planning Meeting, a técnica é utilizada para definir a Sprint Backlog e o tempo de desenvolvimento previsto para o incremento. Nesta etapa o Scrum Master, em consenso com o Scrum Team, define quais os itens do Product Backlog serão desenvolvidos na Sprint. O tempo de reunião pode variar a depender da complexidade de cada projeto, portanto, fica a critério do Scrum Master a definição de início e término da reunião.

# Definir a Sprint Backlog

O processo "Definir Sprint Backlog" dentro da metodologia está localizado conforme Figura 30.

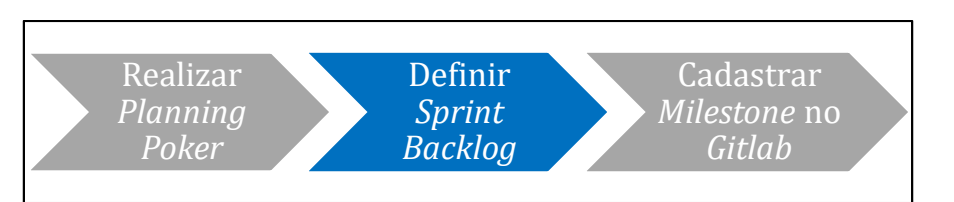

Figura 30 - Localização "Definir Sprint Backlog" no processo da metodologia

Sendo resultado da Sprint Planning Meeting, o Sprint Backlog é a junção dos itens do Product Backlog selecionados para serem implementados na Sprint. Conforme já explicado no tópico 2.2.2.3, a implementação dos itens do Sprint Backlog é de responsabilidade do Scrum Team, ficando o Scrum Master com a obrigação de liderar e monitorar a execução das atividades.

#### Cadastrar Milestone no Gitlab

O processo "Cadastrar Milestone no Gitlab" dentro da metodologia está localizado conforme Figura 31.

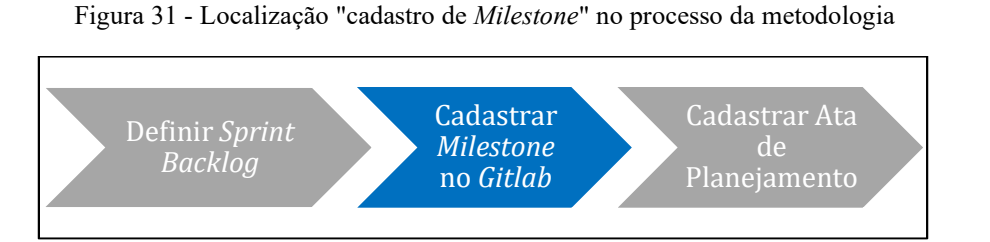

A Milestone no Gitlab é uma maneira utilizada para filtrar as issues provenientes dos itens da Sprint Backlog. A milestone permite a junção de issues em um grupo coeso para apresentação, com a definição de data de início e data de término, facilitando assim o acompanhamento do andamento do desenvolvimento por parte do Scrum Master.

Com isso, após definir o Sprint Backlog durante a Sprint Planning Meeting, é necessário o cadastro da milestone no GitLab, além da atualização das issues pertinentes para adicioná-las a referida milestone.

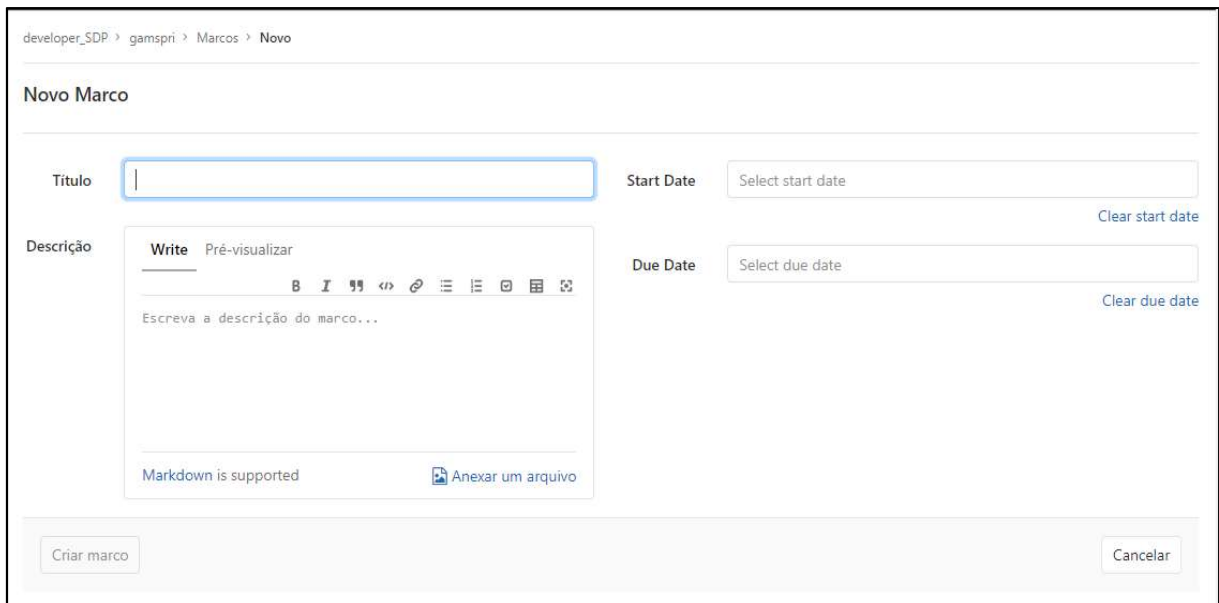

Figura 32 - Página de cadastro de nova Milestone no Gitlab

 Como demonstrado na Figura 32, o cadastro de uma nova milestone deve ser feito acrescentando as informações de título, descrição, data de início e a data de término. É imprescindível a descrição detalhada, informando data da Sprint Planning Meeting e outros dados que julgar importante para o bom entendimento de toda equipe.

# Cadastrar Ata de planejamento da Sprint no GLSMeeting

O processo "Cadastrar Ata de Planejamento" dentro da metodologia está localizado conforme Figura 33.

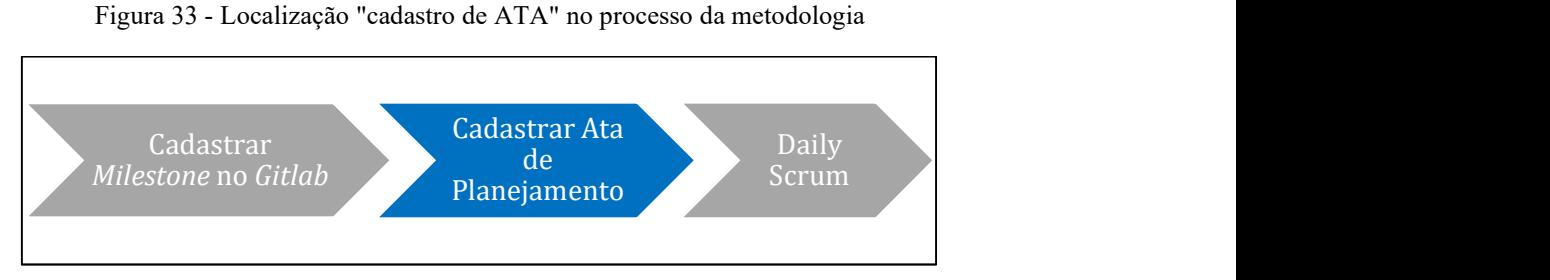

A ata de Planejamento deve ser cadastrada no GLSMeeting durante a Sprint Planning Meeting. Para isso, o usuário designado deve selecionar o Workspace e criar uma reunião de Planejamento.

Figura 34 - Página do workspace no GLSMeeting

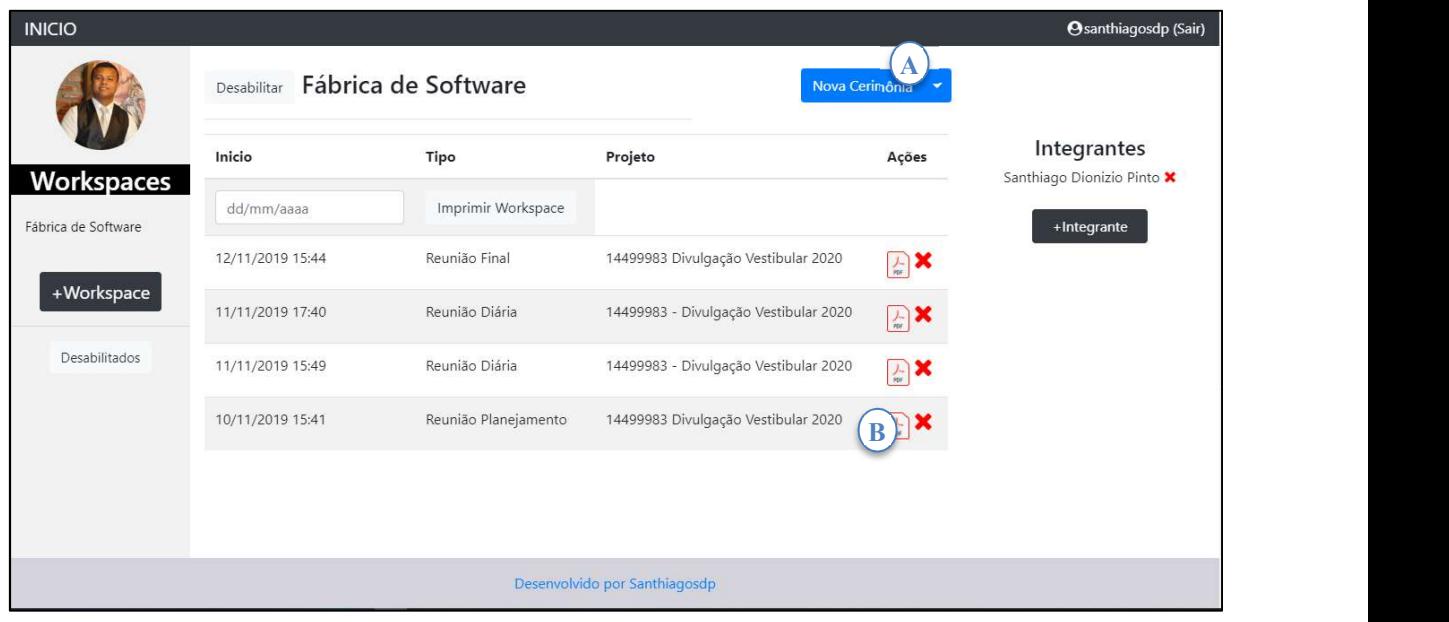

A Figura 34 apresenta a página do Workspace no GLSMeeting e para criar uma reunião de planejamento deve-se clica no botão "nova cerimonia" (Figura 34-A) para aparecer as opções conforme a Figura 35.

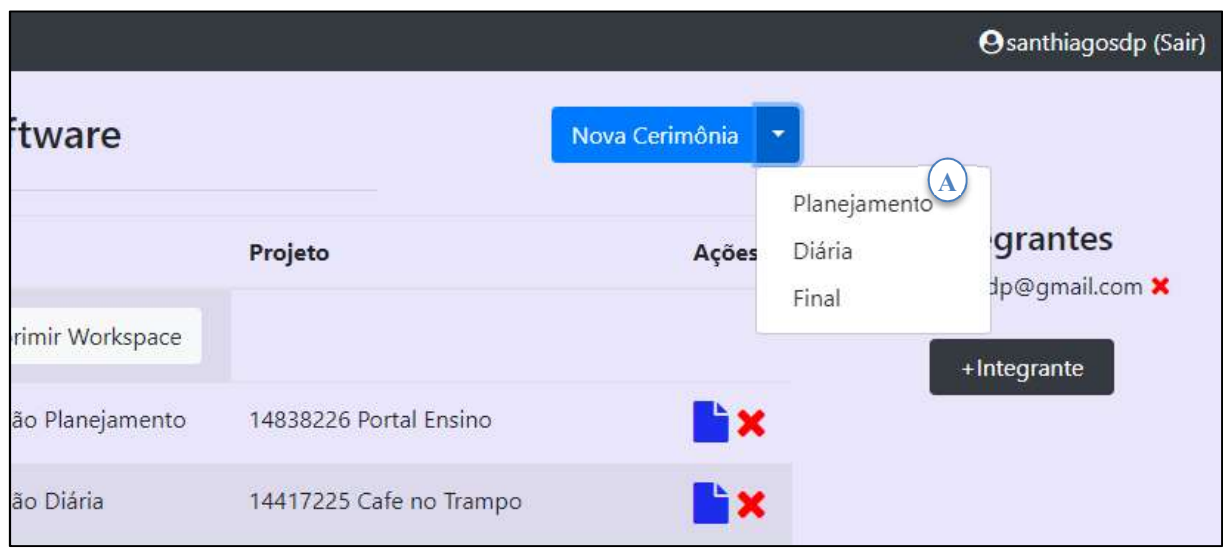

Figura 35 - Ação após clicar no botão " nova cerimônia"

A Figura 35 apresenta o menu secundário após clicar no botão "nova cerimônia", o qual é responsável pela escolha de qual tipo de reunião deseja iniciar. Portanto escolha-se a opção de reunião de planejamento para iniciar uma nova Sprint Panning Meeting.

Figura 36 - Página de cadastro de reunião de Planejamento no GLSMeeting

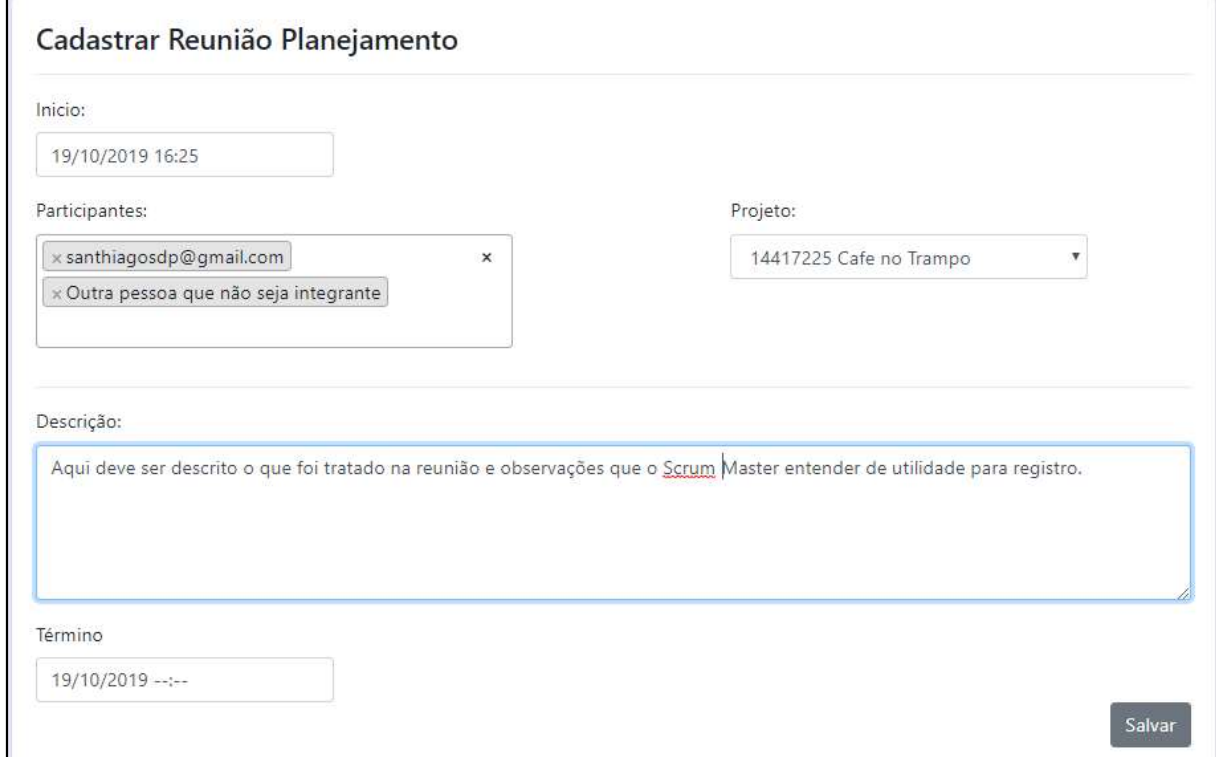

 A Figura 36 apresenta a página de cadastro de reunião de planejamento, na qual é possível adicionar e remover os participantes da reunião, sejam eles integrantes ou não do workspace, selecionar o projeto relacionado e também o campo para redigir texto corrido sobre os assuntos tratados na referida. Ao preencher os dados, o usuário deve clicar em "Salvar" para que a reunião seja cadastrada e listada na página do Workspace.

 Para visualização/Impressão de qualquer ata, o usuário deve clicar no ícone de PDF (Figura 34-B). O software fará o redirecionamento para visualização da página de impressão da ata selecionada. Conforme Figura 37.

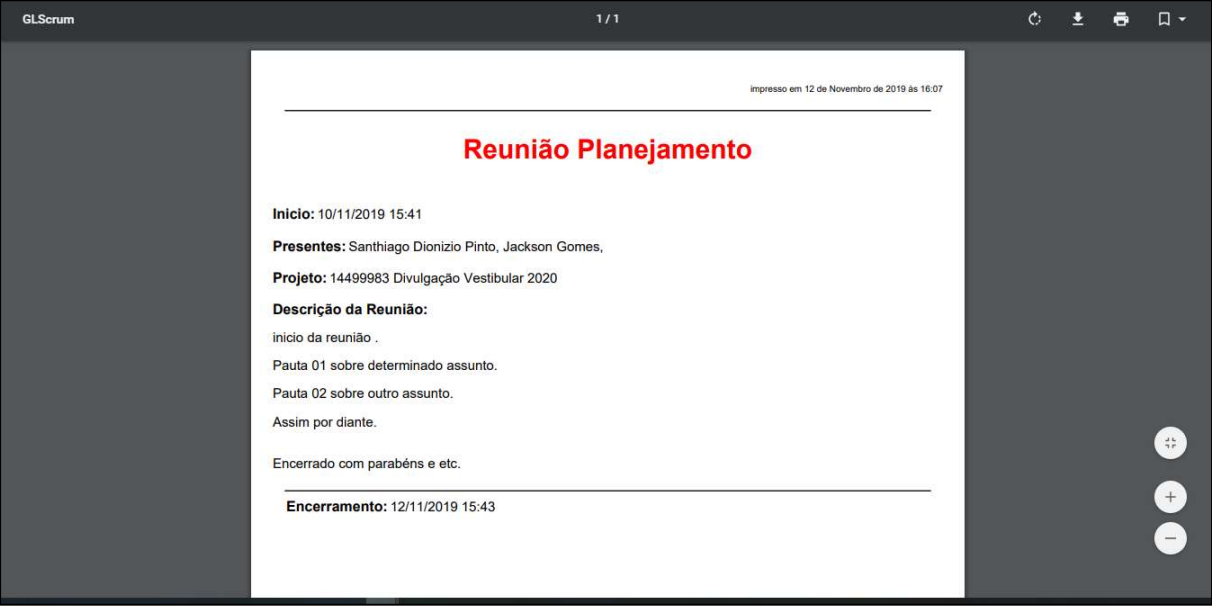

Figura 37 - Exemplo de visualização/impressão de ata de planejamento

 A Figura 37 apresenta a visualização de impressão em PDF de um exemplo de ata de planejamento. As informações apresentadas são cadastradas no momento de criação da ata de planejamento e para impressão, é considerado um melhor designer de apresentação.

# 4.3.5. Sprint

A Sprint é o desenvolvimento do resultado planejado durante a Sprint Planning Meeting, pois trata da implementação com reuniões diárias (Daily Scrum), atualizações do Gitlab e a reunião final da Sprint (Sprint Review & Retrospective).

 $\hat{E}$  importante ressaltar que durante o desenvolvimento da Sprint, o Scrum Team deve estar sempre com o Gitlab atualizado, inibindo possíveis erros de informação nas reuniões diárias e/ou análise de desempenho assistido pelo Scrum Master.

#### 4.3.6. Daily Scrum

O processo "Daily Scrum" dentro da metodologia está localizado conforme Figura 38. Figura 38 - Localização "Daily Scrum" no processo da metodologia

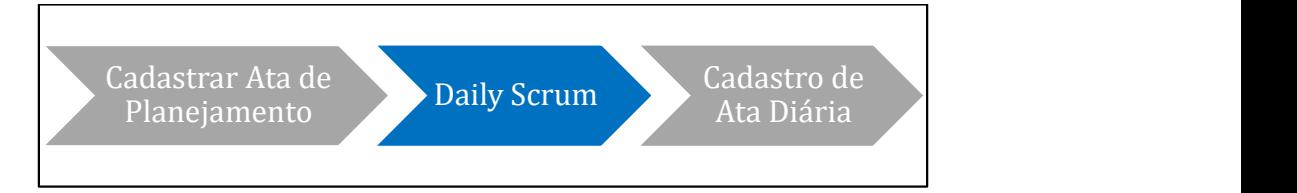

Durante a implementação, é necessária a realização de reuniões diariamente para o alinhamento de informações pertinentes ao desenvolvimento.

A Daily Scrum é realizada para análise do progresso do desenvolvimento, tendo o objetivo de troca de informações para o pleno entendimento do andamento do projeto por todos.

Durante a Daily Scrum, opcionalmente, o Scrum Master pode solicitar que o Scrum Team responda as três perguntas sugeridas do Scrum (1- O que foi feito desde ontem? 2- O que você planeja fazer para amanhã? 3- Teve algum impedimento durante ou nas atividades realizadas?).

O Scrum Master fica responsável por gerenciar o tempo das reuniões, sendo o registro de tais dados obtidos de forma automática no GLSMeeting, caso não informados. Durante essa etapa, é elaborada a ata diaria da sprint.

#### Cadastro da Ata diária da Sprint

O processo "Cadastro da Ata Diária" dentro da metodologia está localizado conforme Figura 39.

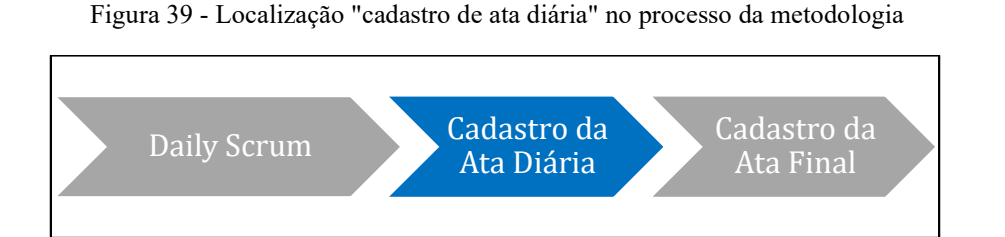

Diariamente, durante o Daily Scrum, o Scrum Master deve elaborar a ata de reunião diária. O cadastro da ata deve ser realizado na ferramenta GLSMeeting pelo usuário designado, acessando o Workspace, clicar no botão "criar cerimônia" e na opção de reunião diária, de acordo com a Figura 35 apresentada anteriormente.

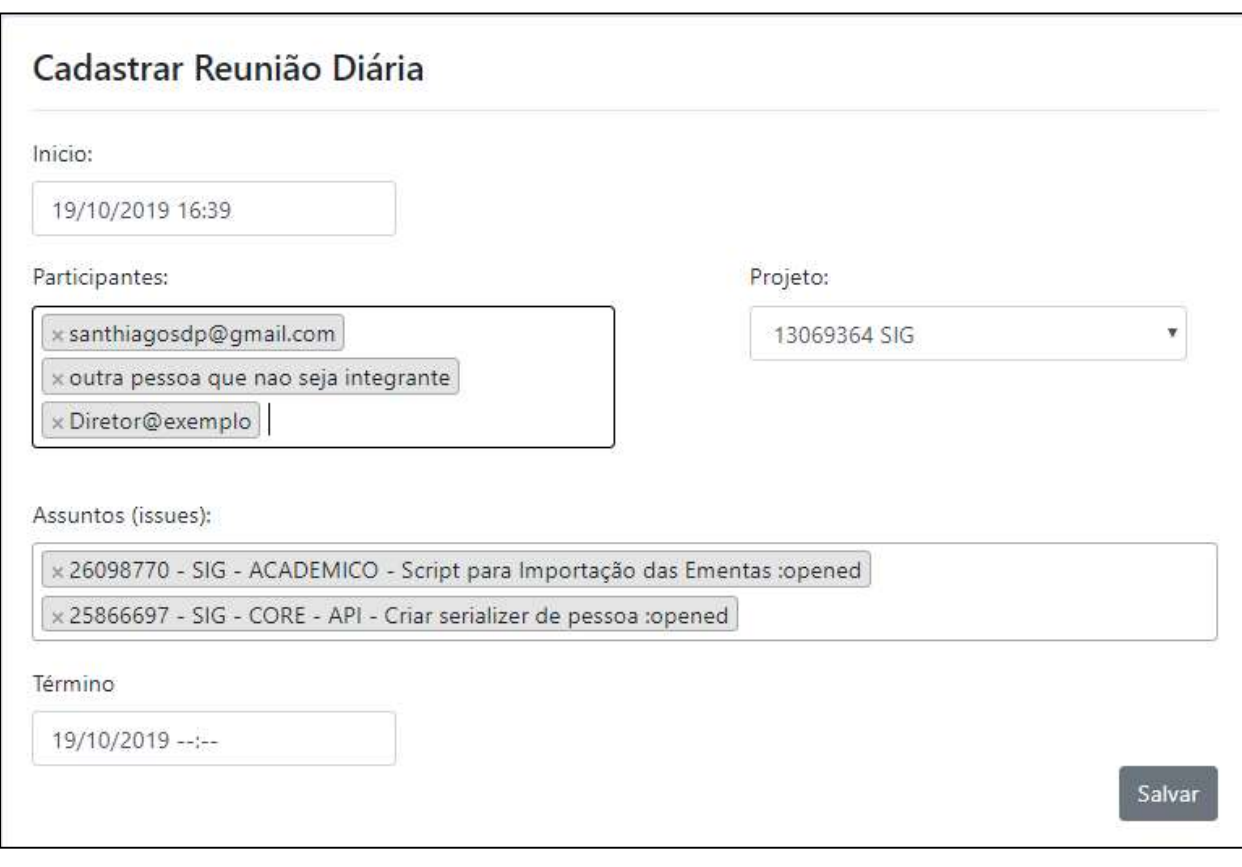

Figura 40 - Página de cadastro de reunião diaria no GLSMeeting

 A Figura 40 apresenta a página de cadastro de uma reunião diária, em que se deve informar o horário de início, participantes, selecionar o projeto, adicionar as issues que foram abordadas e informar o horário de término da reunião.

 A ata de reunião diária apresentará como assunto somente o número e nome das issues abordadas e adicionadas no input correspondente, se for necessário a descrição de alguma informação, um dos participantes deve acessar a Gitlab e atualizar a issue com a informação pertinente.

#### 4.3.7. Sprint Review & Retrospective

De acordo com a Figura 20, ao final do desenvolvimento da Sprint, é necessária a realização da Sprint Review & Retrospective, que visa fazer a validação da conclusão da Sprint, demonstrando o produto com os itens da Sprint Backlog desenvolvido, e estabelecer pontos de melhorias para o desenvolvimento das Sprints seguintes.

Considerada como reunião de validação e lições aprendidas, a Sprint Review & Retrospective deve ser realizado com a presença do Scrum Team, Scrum Master e opcionalmente o convite pode se estender ao Scrum Owner. A duração da reunião é de responsabilidade do Scrum Master, que deve analisar as abordagens para definir tempo de início e término.

 $\dot{E}$  importante ressaltar que a *Sprint Review & Retrospective* é realizada quando todas as issues da milestone (ou itens do Sprint Backlog) em desenvolvimento estejam implementados e testados, ficando o Scrum Team obrigados a se reportar ao Scrum Master sobre a conclusão. Durante a Sprint Review & Retrospective é elaborada a ata final da Sprint.

# Cadastro da Ata Final da Sprint

O processo "Cadastro da Ata Final" dentro da metodologia está localizado conforme Figura 41.

Figura 41 - Localização "cadastro de ata final" no processo da metodologia

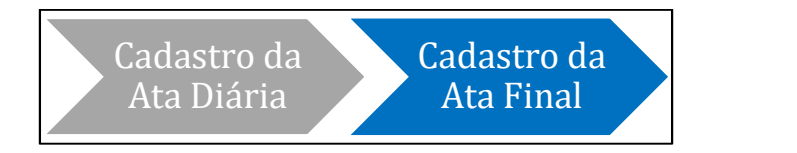

 Durante a Sprint Review & Retrospective, o Scrum Master é responsável pelo cadastro da ata Final da Sprint no GLSMeeting, no qual o usuário designado deve acessar o Workspace clicar no botão "criar cerimônia" e na opção de reunião final, de acordo com a Figura 35 apresentada anteriormente

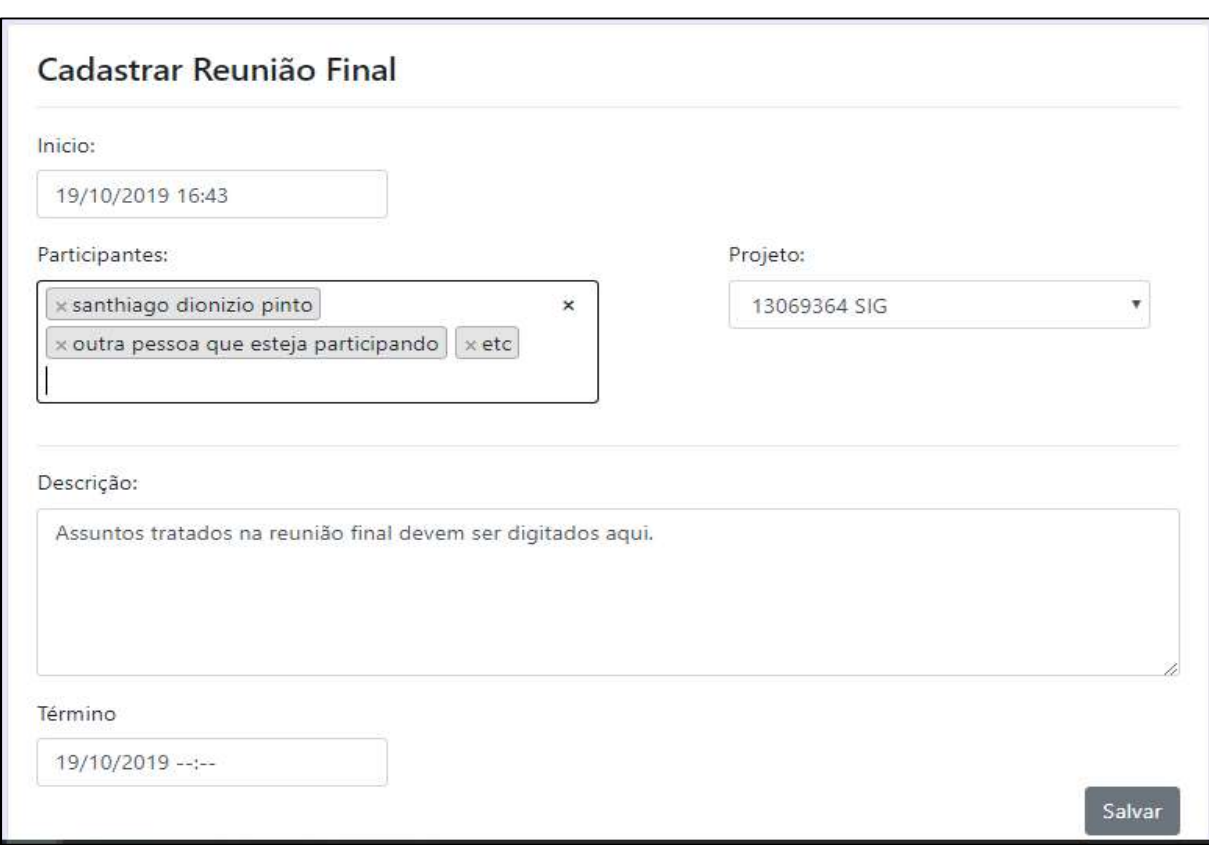

Figura 42 - Página de cadastro de reunião final no GLSMeeting

 A Figura 42 apresenta a página de cadastro de uma reunião final, através da qual é necessário informar o horário de início da reunião e os participantes, selecionar o projeto relacionado, descrever os assuntos tratados na reunião e informar o horário de término da reunião.

 Para a ata final, a descrição deve abordar problemas e dificuldades encontradas no desenvolvimento da Sprint, sugestões e possíveis impedimentos para o restante do desenvolvimento.

#### 4.3.8. Nova Sprint

Após conclusão da implementação da Sprint em andamento, é necessária uma nova Sprint Planning Meeting para definir novo planejamento para elaborar o Sprint Backlog através dos itens em aberto no Product Backlog e realizar os processos explicados para o pleno desenvolvimento da Sprint. O Processo de loop é feito até que não haja mais itens em aberto no Product Backlog e assim, o projeto esteja totalmente implementado e testado, conforme explicado em Produto Pronto.

## 4.3.9. Produto Pronto

O Produto Pronto é caracterizado pela conclusão da implementação de todos os itens do Product Backlog, além da realização de reunião final da última Sprint implementada, sendo necessária a presença do Product Owner para fazer validações e testes do produto, confirmando a conclusão do projeto.

# 5. CONSIDERAÇÕES FINAIS

Este trabalho consistiu no desenvolvimento de uma proposta de metodologia para auxiliar os procedimentos de realização das cerimônias do Scrum na Fábrica de Software do CEULP/ULBRA, com o objetivo de melhorar o desempenho da equipe e automatização do processo. Desta forma a metodologia GLScrum apresenta as etapas a serem executadas para realização das cerimônias e faz uso de um software para gerenciamento das atas de reuniões cadastradas (GLSMeeting).

A utilização da metodologia GLScrum contribui para o melhor aproveitamento do tempo e gerenciamento das reuniões, atualizações das informações no gerenciador de repositório Gitlab e o aprimoramento constante do Scrum, considerado base para o desenvolvimento e aplicação da metodologia GLScrum.

Com a aplicação de técnicas como o gerenciamento de comunicação e gerenciamento de tempo, é possível que a equipe tenha um melhor empenho para realização das tarefas e cumprimento com os objetivos de produção da organização, bem como o autogerenciamento do seu tempo de desenvolvimento.

O software GLSMeeting desenvolvido para utilização na metodologia GLScrum, utiliza a API GITLAB fornecida pela empresa Gitlab para acesso ao repositório e informações de perfil de seus usuários. Com o uso da API Gitlab foram possíveis a integração de autenticação dos usuários e a busca em tempo real das informações dos projetos a serem abordados nas reuniões, garantindo transparência e confiabilidade no processo.

Dada a importância de ter transparência, confiabilidade e autenticidade dos processos de gerenciamento das atas de reuniões, recomenda-se para trabalhos futuros a implementação de mais funcionalidades no GLSMeeting, principalmente a opção de edição das atas cadastradas e um modelo de validação para confirmar a veracidade das informações. Além disso, recomenda-se também a implantação da metodologia GLScrum na Fábrica de Software do CEULP/ULBRA, monitoramento, análise das informações e aplicação de melhorias que sejam consideradas relevantes ao contexto.

# **REFERÊNCIAS**

ALCÂNTARA, Túlio de Souza. Um Paralelo Entre O Manifesto Ágil e o Sistema Toyota De Produção. 2009. 78 f. Monografia (Especialização) - Curso de Engenharia da Computação, Universidade de Pernambuco, Recife, 2009. Disponível em: <https://tcc.ecomp.poli.br/20092/TCC\_final\_Tulio.pdf>. Acesso em: Acesso em: 12 mar. 2019.

AMBLER, Scott. Agile Modeling: Effective Practices for Extreme Programming and the Unified Process. New York: John Wiley & Sons, Inc, 2002. 402 p. Disponível em: <http://msoo.pbworks.com/f/Scott+W.+Ambler+-+Agile+Modeling.pdf>. Acesso em: 18 mar. 2019.

AUGUSTO, Marcus Vinícius. Desenvolvimento de Software com Apoio de Práticas Scrum. 2011. 40 f. TCC (Graduação) - Curso de Tecnologia em Processamento de Dados, Faculdade de Tecnologia de São Paulo, São Paulo, 2011. Disponível em: <http://www.fatecsp.br/dti/tcc/tcc0011.pdf>. Acesso em: 31 mar. 2019.

BOMFIN, David Ferreira; NUNES, Paula Cristine de Ávila; HASTENREITER, Flávio. Gerenciamento de Projetos Segundo o Guia PMBOK: Desafios para os Gestores. Revista de Gestão e Projetos, São Paulo, v. 3, n. 3, p.58-87, 1 nov. 2012. University Nove de Julho. http://dx.doi.org/10.5585/gep.v3i3.78. Disponível em: <http://www.revistagep.org/ojs/index.php/gep/article/view/78/307>. Acesso em: 13 abr. 2019.

BURNDOWN chart. Disponível em: <https://subscription.packtpub.com/book/application\_development/9781849699730/6/ch06lvl 1sec55/burndown-chart>. Acesso em: 30 maio 2019.

CARVALHO, Bernardo Vasconcelos de; MELLO, Carlos Henrique Pereira. Aplicação do método ágil Scrum no desenvolvimento de produtos de software em uma pequena empresa de base tecnológica. 2010. 17 f. Tese (Doutorado) - Curso de Engenharia da Computação, Universidade Federal de Itajubá – UNIFEI, Itajubá, Mg, 2012.

CASTRO, Ronney Moreira de et al. Agility Scrum: Um Jogo para Ensino da Metodologia Scrum. 25<sup>°</sup> Wei - Workshop Sobre Educação em Computação, São Paulo, p.2217-2226, 2017.

ERLO, Eduardo. Desenvolvimento de uma ferramenta WEB para extração customizada de informações de bancos de dados relacionais. 2012. 188 f. TCC (Graduação) - Cursode Ciência da Computação, Centro de Computação e Tecnologiada Informação, Universidadede Caxias do Sul, Caxias do Sul, 2012. Disponível em: <https://repositorio.ucs.br/xmlui/bitstream/handle/11338/1492/TCC%20Eduardo%20Erlo.pdf ?sequence=1&isAllowed=y>. Acesso em: 09 maio2019.

FUNARI, Ricardo. Uma Análise da Aplicação do Método Scrum na Gestão do Portfólio de Projetos em uma Empresa de Tecnologia da Informação. 2015. 88 f. Dissertação (Mestrado) - Curso de Engenharia de Produção, Centro Universitário de Araraquara – Uniara, Araraquara, Sp, 2015. Disponível em: <https://www.uniara.com.br/arquivos/file/ppg/engenhariaproducao/producao-intelectual/dissertacoes/2015/ricardo-funari.pdf>. Acesso em: 30 maio 2019.
FURTADO, Brenddon Gontijo. Sistema Web para Monitoramento Energético. 2016. 48 f. TCC (Graduação) - Curso de Engenharia de Software, Universidade de Brasília - UNB, Brasília, DF, 2016. Disponível em: <https://fga.unb.br/articles/0001/6729/v1-tcc-brenddongontijo.pdf>. Acesso em: 13 set. 2019.

GITLAB. GitLab - About. Disponível em: <https://about.gitlab.com/>. Acesso em: 18 maio 2019.

JOSE JUNIOR. Framework Scrum em 5 minutos. Disponível em: <http://www.josejr.com.br/framework-scrum-em-5-minutos/>. Acesso em: 30 maio 2019.

LEIDEMER, Rômulo Henrique. Implantação De Scrum Em Uma Empresa De Desenvolvimento De Software. 2013. 129 f. Monografia (Especialização) - Curso de Sistemas de Informação, Gerência de Projetos, Centro Universitário Univates, Lajeado, 2013. Disponível em: <https://www.univates.br/bdu/bitstream/10737/361/1/RomuloLeidemer.pdf>. Acesso em: 05 mar. 2019.

MANGELLI, Leonardo S. L. Passeri. Gestão de Projetos e o Guia PMBOK: Um Estudo Sobre o Nível de Uso do Guia PMBOK nas Empresas Brasileiras. 2013. 94 f. Dissertação (Mestrado) - Curso de Administração, Centro de Formação Acadêmica e Pesquisa, Escola Brasileira de Administração Pública e de Empresas, Rio de Janeiro, 2013. Disponível em: <http://bibliotecadigital.fgv.br/dspace/handle/10438/11354>. Acesso em: 13 abr. 2019.

MARÇAL, Ana Sofia Cysneiros et al. Estendendo o Scrum segundo as Áreas de Processos de Gerenciamento de Projetos do CMMI, 2007. Disponível em: <http://luizhoffmann.com.br/docs/Projeto/artigo11.pdf>. Acesso em: 31 mar. 2019.

OLIVEIRA, Alexandre Ferreira de. Gestão de projetos estratégicos: um estudo de caso. 2007. 197 f. Tese (Doutorado) - Curso de Mestrado em Engenharia Naval e Oceânica), Mestrado em Engenharia Naval e Oceânica), Universidade de São Paulo, São Paulo, 2007. Disponível em: <http://www.teses.usp.br/teses/disponiveis/3/3135/tde-25062007-171931/pt-br.php>. Acesso em: 13 abr. 2019.

PMI. A guide to the project management body of knowledge (PMBOK Guide), Project Management Institute, 4th ed., Newton Square, PA, 2008. Disponível em: https://www.academia.edu/37884999/Guide to Project Management Book of Knowledge 4th edition

PRESSMAN, Roger S. Engenharia de Software: Uma Abordagem Profissional. 7. ed. Porto Alegre: Amgh, 2011. Tradução de: Ariovaldo Griesi.

REIS, Caio Almeida Arêas. A Importância do Escritório de Projetos no Gerenciamento de Projetos: Um Estudo de Caso na MRS Logística S.A. 2011. 61 f. TCC (Graduação) - Curso de Engenheiro de Produção, Universidade Federal de Juiz de Fora, Juiz de Fora, 2011. Disponível em: <http://www.ufif.br/engenhariadeproducao/files/2014/09/2011\_3\_Caio.pdf>. Acesso em: 30 maio 2019.

SANTOS, Melquizedequi Cabral dos. O Impacto do Uso das Metodologias Ágeis Scrum e XP na Satisfação dos Stakeholders. 2014. 82 f. Dissertação (Mestrado) - Curso de Pósgraduação em Ciência da Computação, Centro de Informática da Universidade Federal de Pernambuco, UFPE - Universidade Federal de Pernambuco, Recife, 2014. Disponível em: <https://repositorio.ufpe.br/handle/123456789/11646>. Acesso em: 18 mar. 2019.

SCHWABER, Ken; SUTHERLAND, Jeff. Guia do Scrum: Um guia definitivo para o Scrum: As regras do jogo. 2014. Disponível em: <https://www.scrumguides.org/docs/scrumguide/v1/Scrum-Guide-Portuguese-BR.pdf>. Acesso em: 31 mar. 2019.

SILVA, Alessandra Galvão da. A Importância dos Métodos Ágeis na Engenharia de Software. 2016. 62 f. TCC (Graduação) - Curso de Tecnologia em Sistemas de Computação, Universidade Federal Fluminense, Niterói, 2016. Disponível em: <https://app.uff.br/riuff/bitstream/1/5488/1/TCC\_ALESSANDRA\_GALVAO\_DA\_SILVA% 20%281%29.pdf>. Acesso em: 30 maio 2019.

SILVA, Daisy Eliana dos Santos; SOUZA, Ingredy Thaís de; CAMARGO, Talita. Metodologias Ágeis Para O Desenvolvimento De Software: Aplicação E O Uso Da Metodologia Scrum Em Contraste Ao Modelo Tradicional De Gerenciamento De Projetos. Revista Computação Aplicada - UNG-SER, Guarulhos, v. 2, p.39-46, 2013. Disponível em:

<http://revistas.ung.br/index.php/computacaoaplicada/article/view/1408/1194>. Acesso em: 31 mar. 2019.

SOARES, Michel dos Santos. Metodologias Ágeis Extreme Programming e Scrum para o Desenvolvimento de Software. Revista Eletrônica de Sistemas de Informação, Conselheiro Lafaiete, v. 3, n. 1, 30 jun. 2004. IBEPES (Instituto Brasileiro de Estudos e Pesquisas Sociais). http://dx.doi.org/10.21529/resi.2004.0301006.

SOUZA, Diogo Rodrigues de. Implantação da Metodologia ágil Scrum em um Ambiente de Desenvolvimento. 2014. 63 f. TCC (Graduação) - Curso de Bacharel em Tecnologias da Informação e Comunicação, Universidade Federal de Santa Catarina, Araranguá, 2014. Disponível em:

<https://repositorio.ufsc.br/bitstream/handle/123456789/130043/TCC%20Final.pdf?sequence =1>. Acesso em: 21 fev. 2019.

STOICA, Marian; MIRCEA, Marinela; GHILIC-MICU, Bogdan. Software Development: Agile vs. Traditional. Informática Econômica, [s.l.], v. 17, n. 4/2013, p.64-76, 30 dez. 2013. ECO-INFOSOC Research Center. http://dx.doi.org/10.12948/issn14531305/17.4.2013.06. Disponível em:  $\leq \frac{\text{http://www.revistale.ase.ro/content/68/06%20--}}{\text{http://www.revistale.ase.ro/content/68/06%20--}}$ %20Stoica,%20Mircea,%20Ghilic.pdf>. Acesso em: 06 mar. 2019.

SUTHERLAND, Jeff; SCHWABER, Ken. The Scrum Papers. Nuts, Bolts and Origins of an Agile Process, 2011.

TAVARES, Leonardo. Definindo a prioridade das histórias utilizando o quadro Esforço x Valor. Disponível em: <https://www.synergia.dcc.ufmg.br/definindo-prioridade-das-historiasutilizando-o-quadro-esforco-x-valor/>. Acesso em: 30 maio 2019.

The Postgresql Global Development Group. PostgreSQL: The World's Most Advanced Open Source Relational Database. Disponível em: <https://www.postgresql.org/>. Acesso em: 18 maio 2019.

UTIDA, Kleber Hiroki. Metodologias Tradicionais e Metodologias Ágeis: Análise Comparativa Entre Rational Unified Process e Extreme Programming. 2012. 48 f. Monografia (Especialização) - Curso de Tecnólogo em Processamento de Dados, Faculdade de Tecnologia do Estado de São Paulo, São Paulo, 2012. Disponível em: <http://www.fatecsp.br/dti/tcc/tcc00055>. Acesso em: 04 mar. 2019.